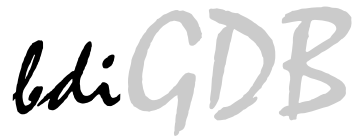

# JTAG debug interface for GNU Debugger

# PA6T

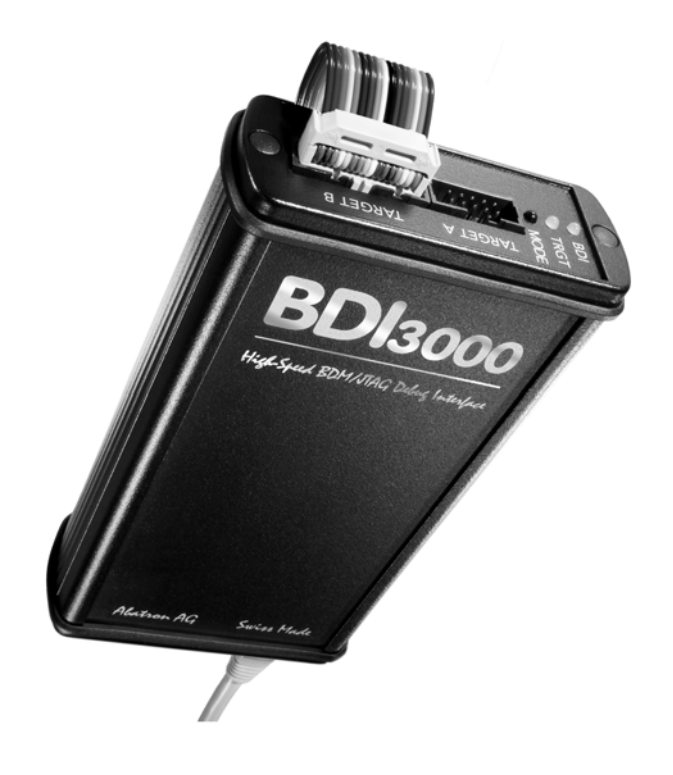

# **User Manual**

Manual Version 1.00 for BDI3000

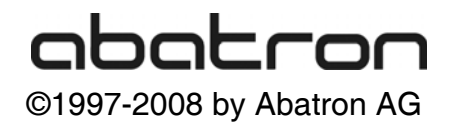

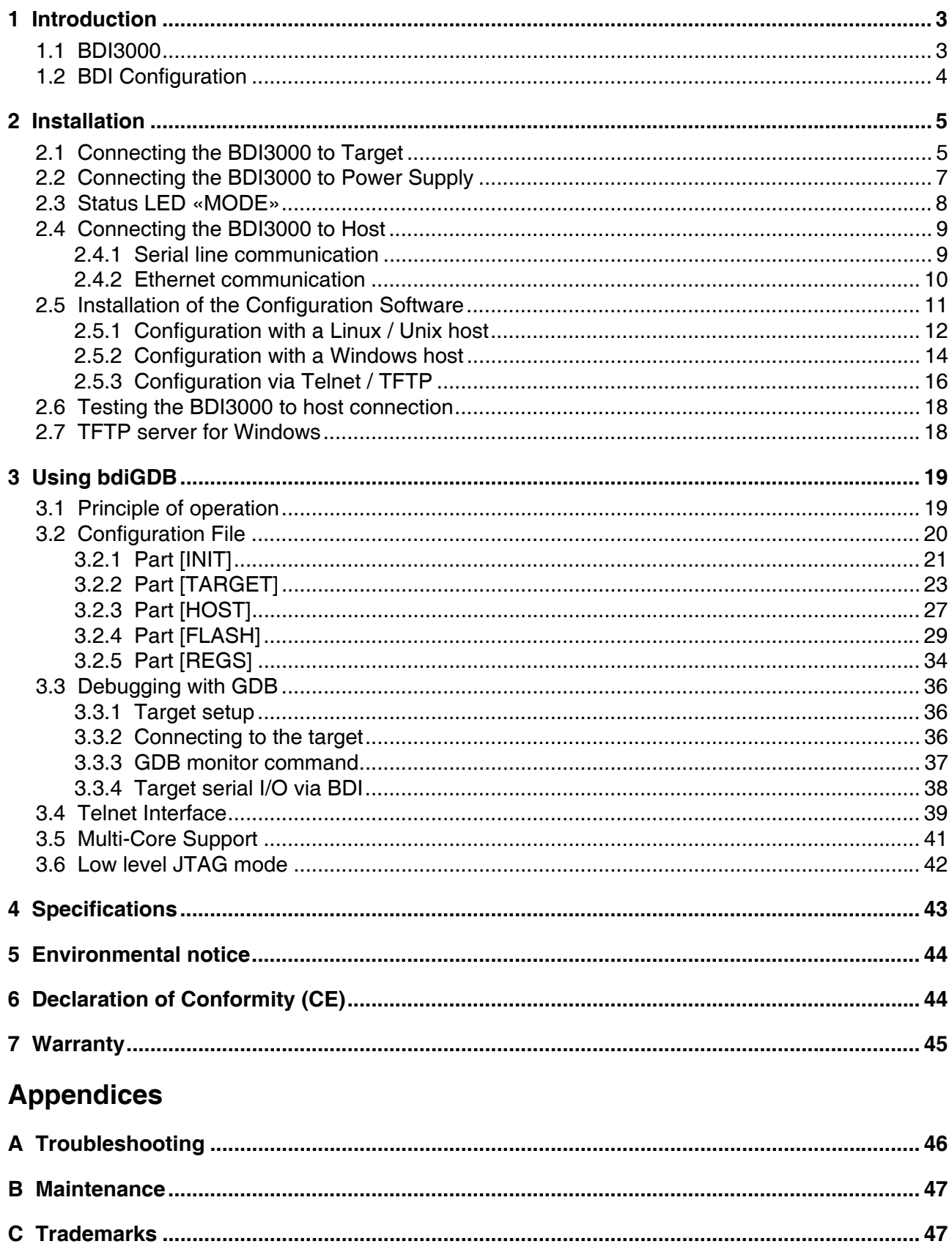

## **1 Introduction**

bdiGDB enhances the GNU debugger (GDB), with JTAG/COP debugging for P.A. Semi PA6T based targets. With the built-in Ethernet interface you get a very fast code download speed. No target communication channel (e.g. serial line) is wasted for debugging purposes. Even better, you can use fast Ethernet debugging with target systems without network capability. The host to BDI communication uses the standard GDB remote protocol.

An additional Telnet interface is available for special debug tasks (e.g. force a hardware reset, program flash memory).

The following figure shows how the BDI3000 interface is connected between the host and the target:

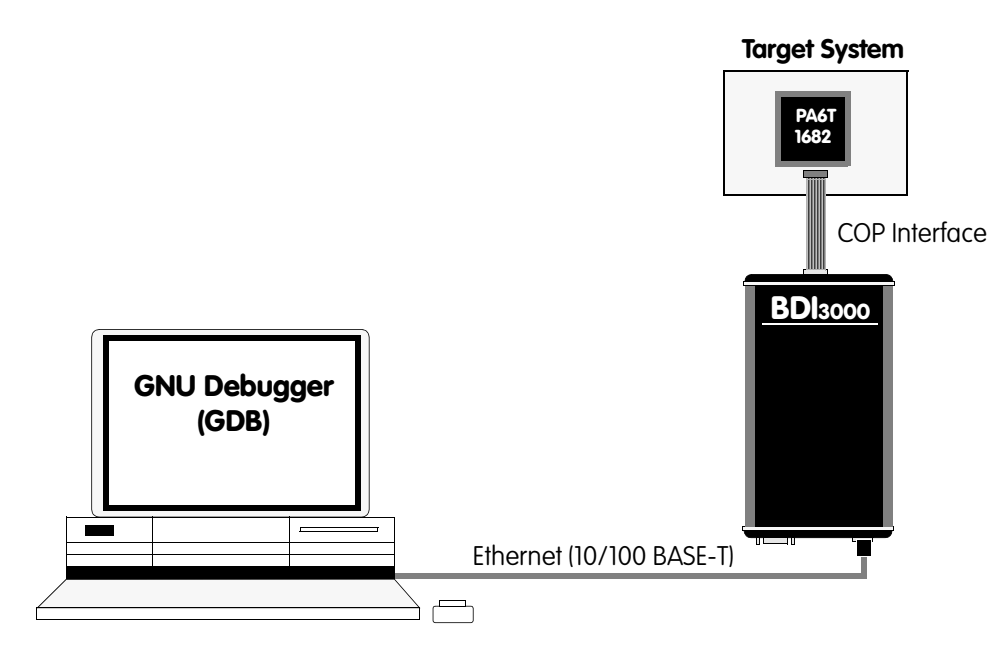

## **1.1 BDI3000**

The BDI3000 is the main part of the bdiGDB system. This small box implements the interface between the JTAG pins of the target CPU and a 10/100Base-T Ethernet connector. The firmware of the BDI3000 can be updated by the user with a simple Linux/Windows configuration program or interactively via Telnet/TFTP. The BDI3000 supports 1.2 – 5.0 Volts target systems.

## **1.2 BDI Configuration**

As an initial setup, the IP address of the BDI3000, the IP address of the host with the configuration file and the name of the configuration file is stored within the flash of the BDI3000. Every time the BDI3000 is powered on, it reads the configuration file via TFTP.

Following an example of a typical configuration file:

```
;bdiGDB configuration file for PA6T-1682
;---------------------------------------
;
;
[INIT]
;
; Test the EXEC init list entry, load r3 with a pattern
;EXEC 0x7c7a4aa6 0x123456789abcdef0 ; mfspr r3,HSRR0
;
[TARGET]
CPUTYPE PA6T ;the CPU type
; CPUTYPE PA6T 32BIT ;the CPU type, 32-bit GDB protocol
JTAGCLOCK 1 ;use 16 MHz JTAG clock<br>POWERUP 2000 :start delay after power
POWERUP 2000 ; start delay after power-up detected in ms
RESET HARD 1000 ; assert reset pin for 1 second<br>WAKEUP 200 ; give reset time to complete
WAKEUP 200 ;give reset time to complete
;STARTUP RUN ;let the CPU run
STARTUP STOP 8000 ;let boot code setup the system
;STARTUP HALT ;halt at boot vector
BREAKMODE HARD ; SOFT or HARD, HARD uses PPC hardware breakpoint
; STEPMODE JTAG : JTAG or HWBP, HWPB uses a hardware breakpoint
STEPMODE HWBP : jJTAG or HWBP, HWPB uses a hardware breakpoint
;
CATCH MCHK HDEC DEC EXT ILLG PRIV FPUN VXUN SC ALNG ; catch some exceptions
;
[HOST]
IP 151.120.25.112
FILE E:\temp\dump1024k.bin
FORMAT BIN 0x00010000
PROMPT PA6T>
[FLASH]
; only to test execution of target code
WORKSPACE 0x0001000 ;workspace in SDRAM
CHIPTYPE AM29BX16 ;Flash type<br>CHIPSIZE 0x00800000 ;The size o
CHIPSIZE  0x00800000  ;The size of one flash chip in bytes
BUSWIDTH 16 : The width of the flash memory bus in bits
FILE E:\temp\dump16k.bin
FORMAT BIN 0x00100000
[REGS]
FILE $reqPA6T.def
```
Based on the information in the configuration file, the target is automatically initialized after every reset.

## **2 Installation**

## **2.1 Connecting the BDI3000 to Target**

The cable to the target system is a 16 pin flat ribbon cable. In case where the target system has an appropriate connector, the cable can be directly connected. The pin assignment is in accordance with the PowerPC COP connector specification.

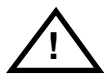

In order to ensure reliable operation of the BDI (EMC, runtimes, etc.) the target cable length must not exceed 20 cm (8").

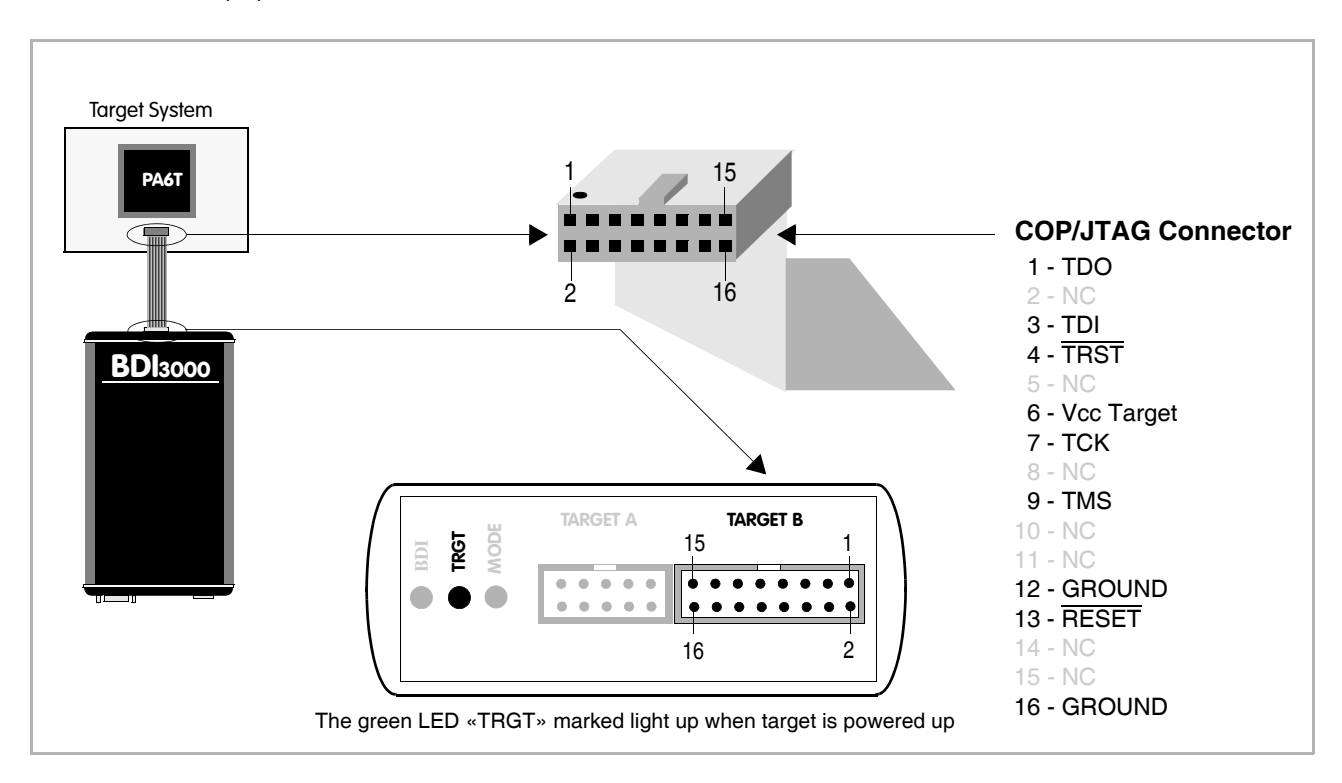

For BDI TARGET B connector signals see table on next page.

#### **Warning:**

Before you can use the BDI3000 with an other target processor type (e.g. PPC <--> ARM), a new setup has to be done (see chapter 2.5). During this process the target cable must be disconnected from the target system.

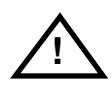

**To avoid data line conflicts, the BDI3000 must be disconnected from the target system while programming a new firmware for an other target CPU.**

## **BDI TARGET B Connector Signals:**

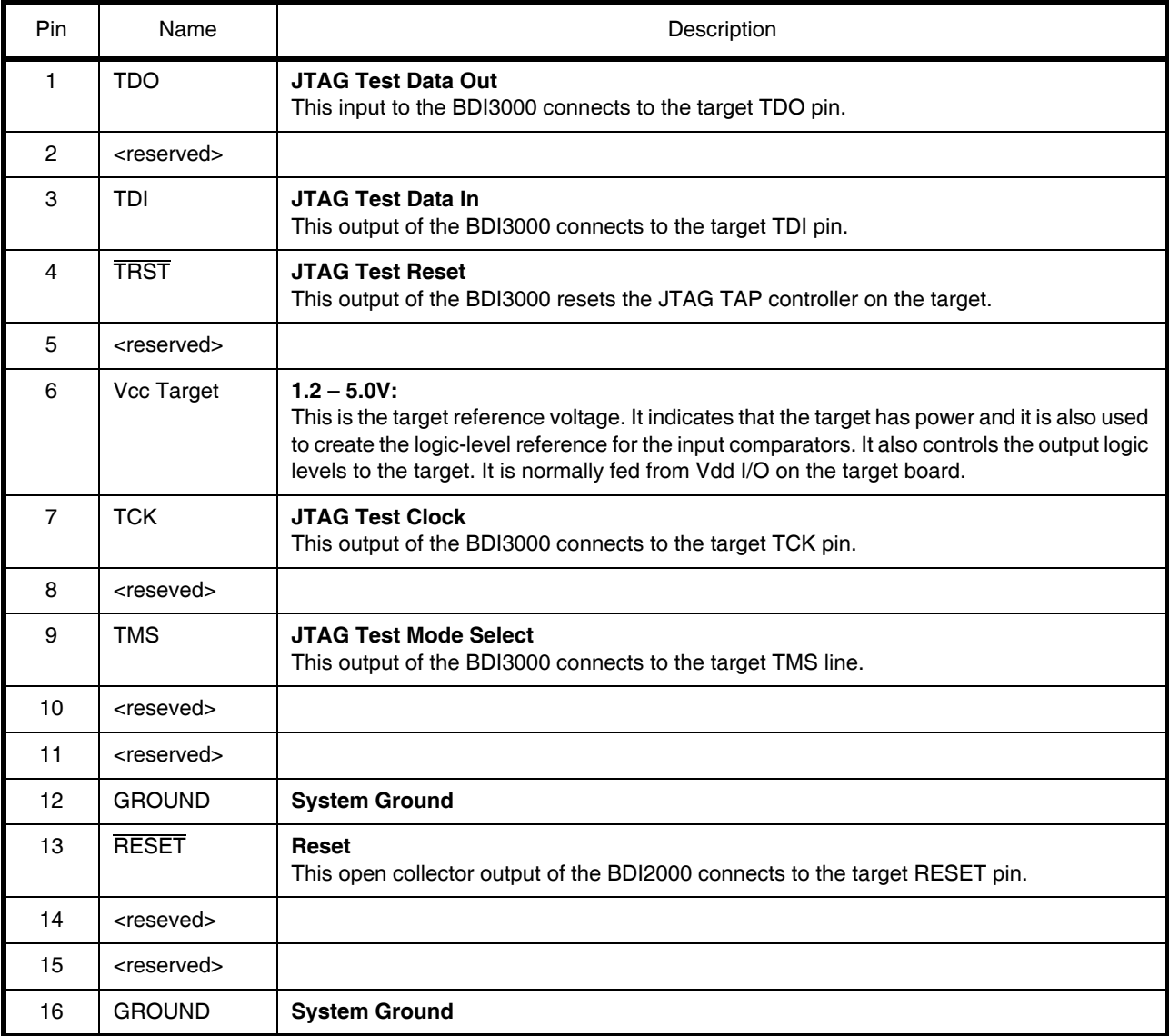

## **2.2 Connecting the BDI3000 to Power Supply**

The BDI3000 needs to be supplied with the enclosed power supply from Abatron (5VDC).

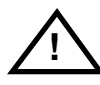

Before use, check if the mains voltage is in accordance with the input voltage printed on power supply. Make sure that, while operating, the power supply is not covered up and not situated near a heater or in direct sun light. Dry location use only.

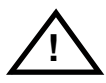

For error-free operation, the power supply to the BDI3000 must be between 4.75V and 5.25V DC. **The maximal tolerable supply voltage is 5.25 VDC. Any higher voltage or a wrong polarity might destroy the electronics.** 

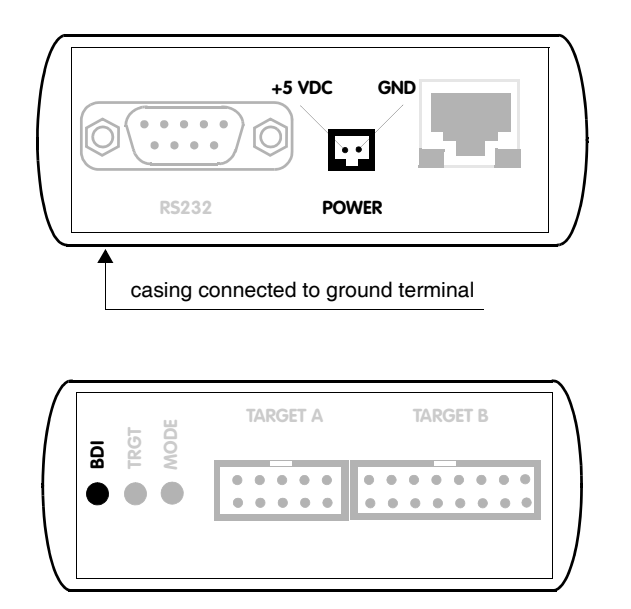

The green LED «BDI» marked light up when 5V power is connected to the BDI3000

## **Please switch on the system in the following sequence:**

- 1 –> external power supply
- 2 –> target system

## **2.3 Status LED «MODE»**

The built in LED indicates the following BDI states:

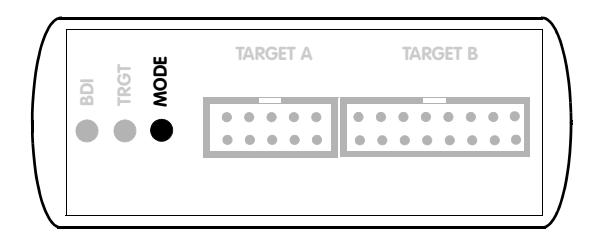

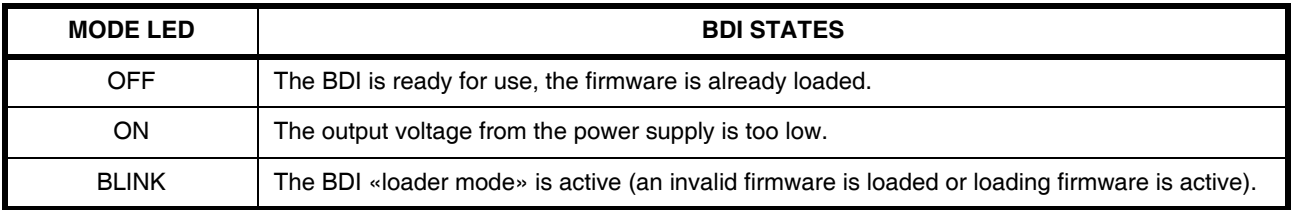

## **2.4 Connecting the BDI3000 to Host**

## **2.4.1 Serial line communication**

Serial line communication is only used for the initial configuration of the bdiGDB system.

The host is connected to the BDI through the serial interface (COM1...COM4). The communication cable (included) between BDI and Host is a serial cable. There is the same connector pinout for the BDI and for the Host side (Refer to Figure below).

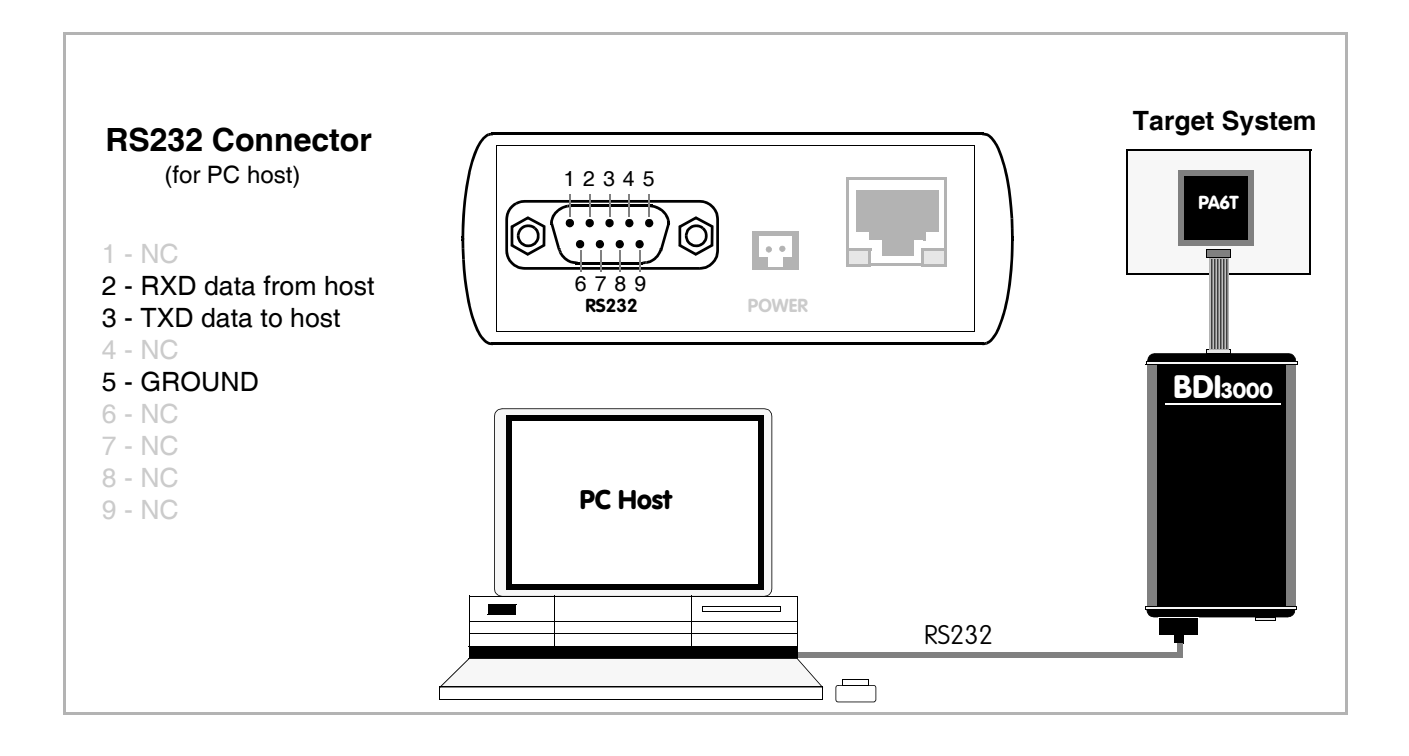

## **2.4.2 Ethernet communication**

The BDI3000 has a built-in 10/100 BASE-T Ethernet interface (see figure below). Connect an UTP (Unshielded Twisted Pair) cable to the BD3000. Contact your network administrator if you have questions about the network.

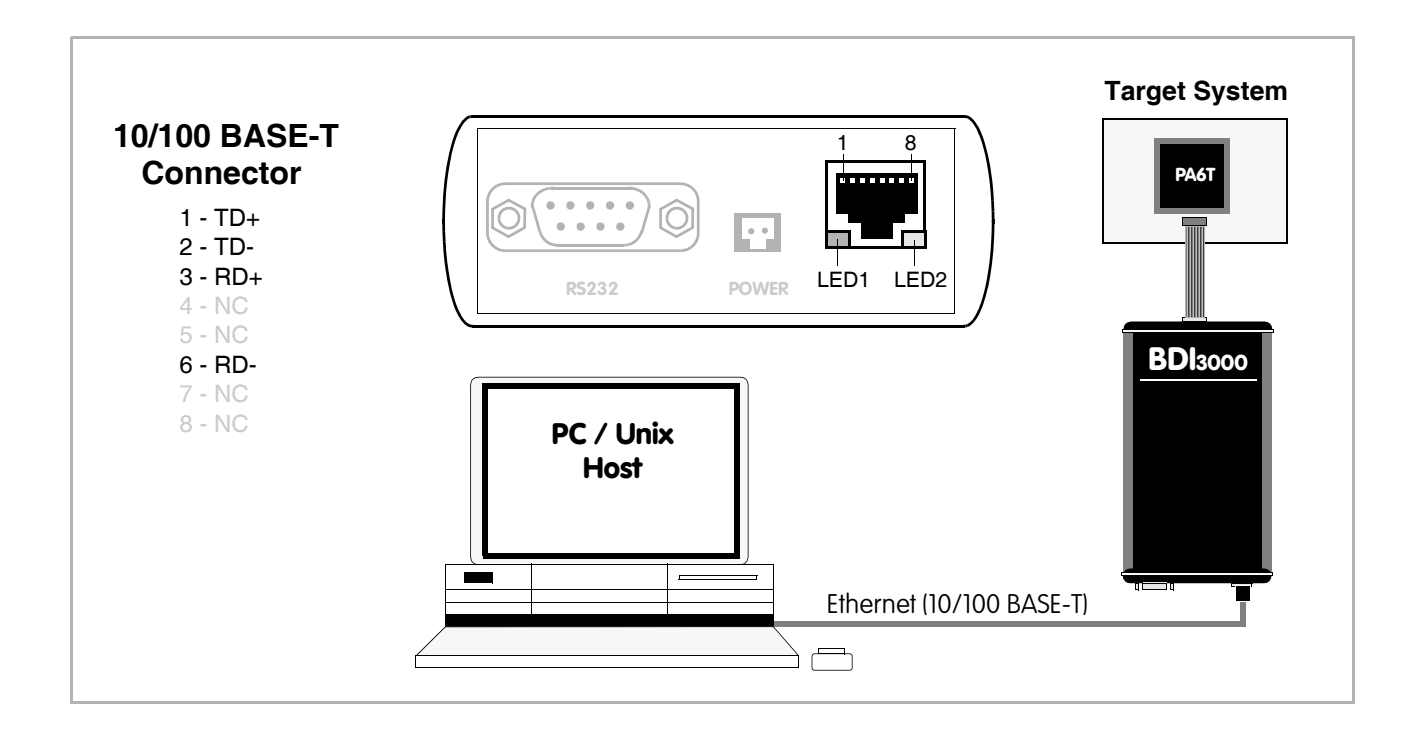

The following explains the meanings of the built-in LED lights:

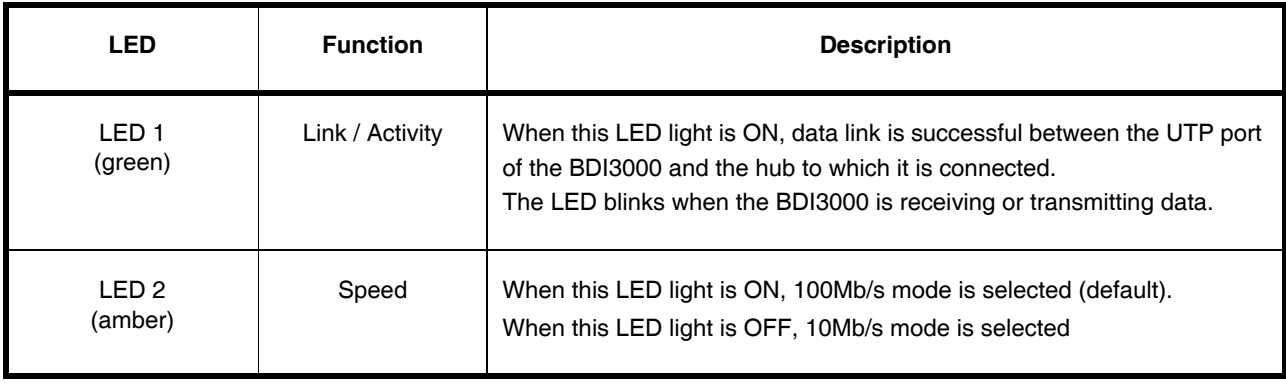

## **2.5 Installation of the Configuration Software**

On the enclosed diskette you will find the BDI configuration software and the firmware required for the BDI3000. For Windows users there is also a TFTP server included.

The following files are on the diskette.

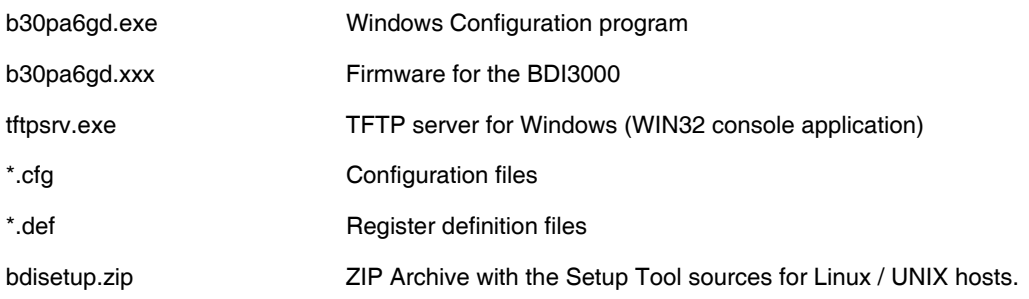

## **Overview of an installation / configuration process:**

- Create a new directory on your hard disk
- Copy the entire contents of the enclosed diskette into this directory
- Linux only: extract the setup tool sources and build the setup tool
- Use the setup tool or Telnet (default IP) to load/update the BDI firmware **Note**: A new BDI has no firmware loaded.
- Use the setup tool or Telnet (default IP) to load the initial configuration parameters
	- IP address of the BDI.
	- IP address of the host with the configuration file.
	- Name of the configuration file. This file is accessed via TFTP.
- Optional network parameters (subnet mask, default gateway).

## **Activating BOOTP:**

The BDI can get the network configuration and the name of the configuration file also via BOOTP. For this simple enter 0.0.0.0 as the BDI's IP address (see following chapters). If present, the subnet mask and the default gateway (router) is taken from the BOOTP vendor-specific field as defined in RFC 1533.

With the Linux setup tool, simply use the default parameters for the -c option: [root@LINUX\_1 bdisetup]# ./bdisetup -c -p/dev/ttyS0 -b57

The MAC address is derived from the serial number as follows: MAC: 00-0C-01-xx-xx-xx, replace the xx-xx-xx with the 6 left digits of the serial number Example: SN# 33123407 ==>> 00-0C-01-33-12-34

## **Default IP: 192.168.53.72**

Before the BDI is configured the first time, it has a default IP of 192.168.53.72 that allows an initial configuration via Ethernet (Telnet or Setup Tools). If your host is not able to connect to this default IP, then the initial configuration has to be done via the serial connection.

## **2.5.1 Configuration with a Linux / Unix host**

The firmware update and the initial configuration of the BDI3000 is done with a command line utility. In the ZIP Archive bdisetup.zip are all sources to build this utility. More information about this utility can be found at the top in the bdisetup.c source file. There is also a make file included. Starting the tool without any parameter displays information about the syntax and parameters.

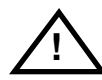

#### **To avoid data line conflicts, the BDI3000 must be disconnected from the target system while programming the firmware for an other target CPU family.**

Following the steps to bring-up a new BDI3000:

#### **1. Build the setup tool:**

The setup tool is delivered only as source files. This allows to build the tool on any Linux / Unix host. To build the tool, simply start the make utility.

[root@LINUX\_1 bdisetup]# make cc -O2 -c -o bdisetup.o bdisetup.c cc -O2 -c -o bdicnf.o bdicnf.c cc -O2 -c -o bdidll.o bdidll.c cc -s bdisetup.o bdicnf.o bdidll.o -o bdisetup

## **2. Check the serial connection to the BDI:**

With "bdisetup -y" you may check the serial connection to the BDI. The BDI will respond with information about the current loaded firmware and network configuration.

**Note**: Login as root, otherwise you probably have no access to the serial port.

```
$ ./bdisetup -v -p/dev/ttyS0 -b115
BDI Type : BDI3000 (SN: 30000154)
Loader : V1.00
Firmware : unknown
MAC : ff-ff-ff-ff-ff-ff
IP Addr : 255.255.255.255
Subnet : 255.255.255.255
Gateway : 255.255.255.255
Host IP : 255.255.255.255
Config : ÿÿÿÿÿÿ........
```
#### **3. Load/Update the BDI firmware:**

With "bdisetup -u" the firmware is programmed into the BDI3000 flash memory. This configures the BDI for the target you are using. Based on the parameters -a and -t, the tool selects the correct firmware file. If the firmware file is in the same directory as the setup tool, there is no need to enter a -d parameter.

```
$ ./bdisetup -u -p/dev/ttyS0 -b115 -aGDB -tPA6T
Connecting to BDI loader
Programming firmware with ./b30pwsgd.100
Erasing firmware flash ....
Erasing firmware flash passed
Programming firmware flash ....
Programming firmware flash passed
```
## **4. Transmit the initial configuration parameters:**

With "bdisetup -c" the configuration parameters are written to the flash memory within the BDI. The following parameters are used to configure the BDI:

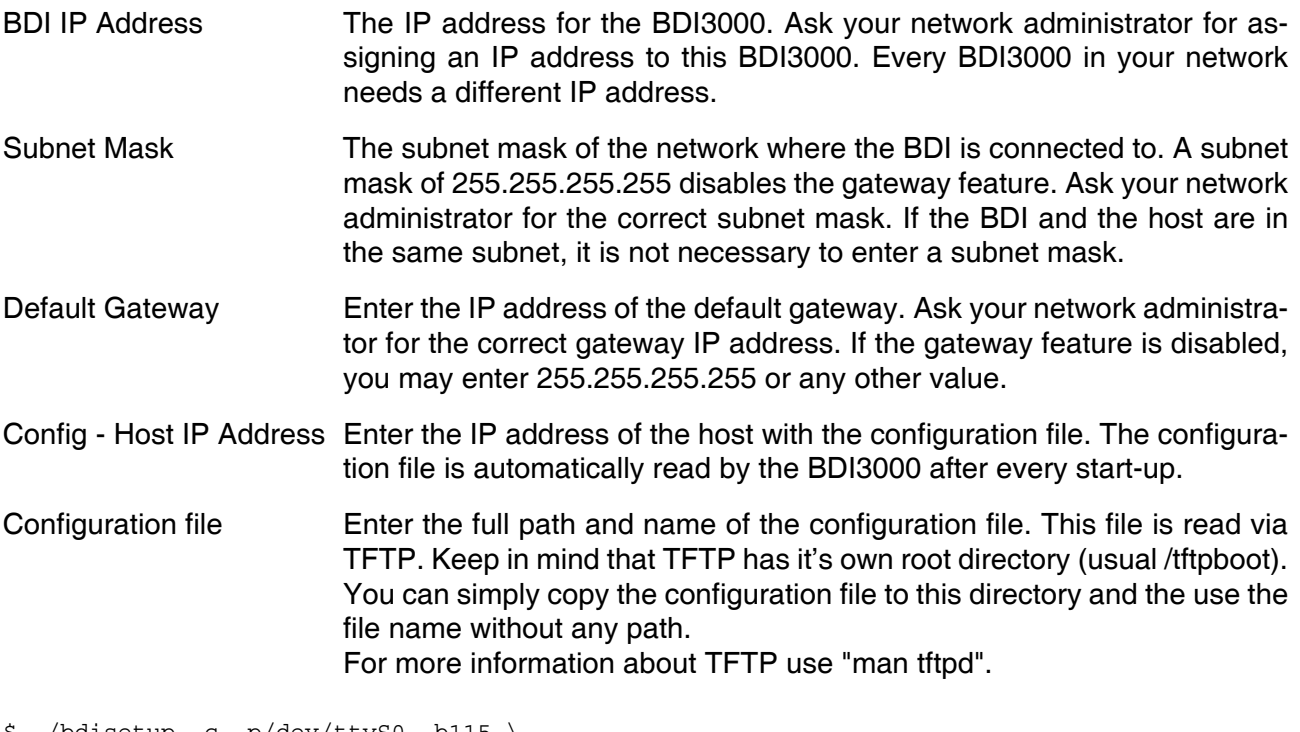

\$ ./bdisetup -c -p/dev/ttyS0 -b115 \  $> -i151.120.25.102$  $> -h151.120.25.112$ > -fe:/bdi3000/mytarget.cfg Connecting to BDI loader Writing network configuration Configuration passed

## **5. Check configuration and exit loader mode:**

The BDI is in loader mode when there is no valid firmware loaded or you connect to it with the setup tool. While in loader mode, the Mode LED is blinking. The BDI will not respond to network requests while in loader mode. To exit loader mode, the "bdisetup -v -s" can be used. You may also power-off the BDI, wait some time (1min.) and power-on it again to exit loader mode.

```
$ ./bdisetup -v -p/dev/ttyS0 -b115 -s
BDI Type : BDI3000 (SN: 30000154)
Loader : V1.00
Firmware : V1.00 bdiGDB for PA6T
MAC : 00-0c-01-30-00-01
IP Addr : 151.120.25.102
Subnet : 255.255.255.255
Gateway : 255.255.255.255
Host IP : 151.120.25.112
Config : /bdi3000/mytarget.cfg
```
The Mode LED should go off, and you can try to connect to the BDI via Telnet.

\$ telnet 151.120.25.102

## **2.5.2 Configuration with a Windows host**

First make sure that the BDI is properly connected (see Chapter 2.1 to 2.4).

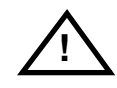

**To avoid data line conflicts, the BDI3000 must be disconnected from the target system while programming the firmware for an other target CPU family.**

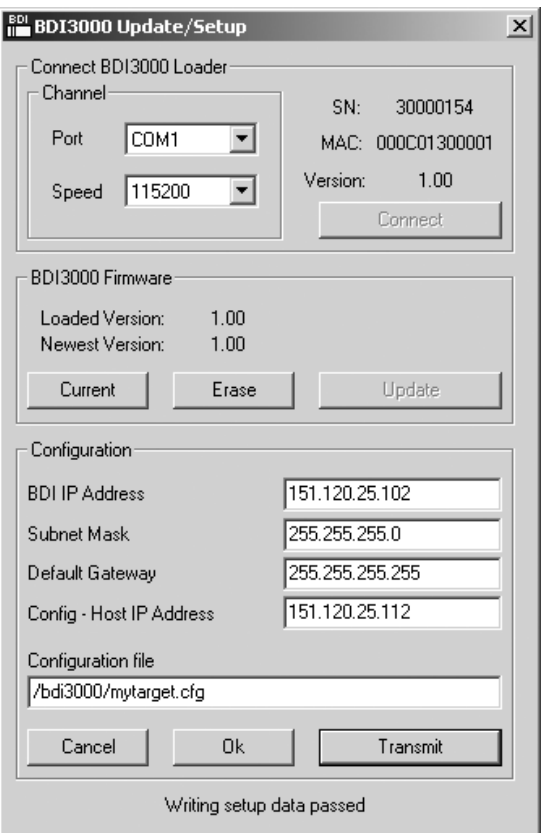

*dialog box «BDI3000 Update/Setup»*

Before you can use the BDI3000 together with the GNU debugger, you must store the initial configuration parameters in the BDI3000 flash memory. The following options allow you to do this:

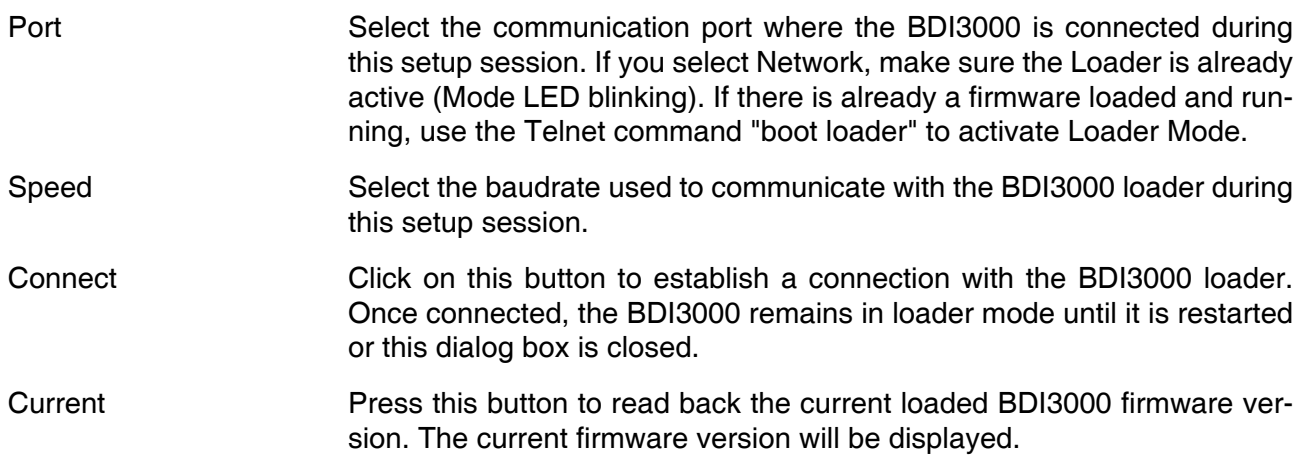

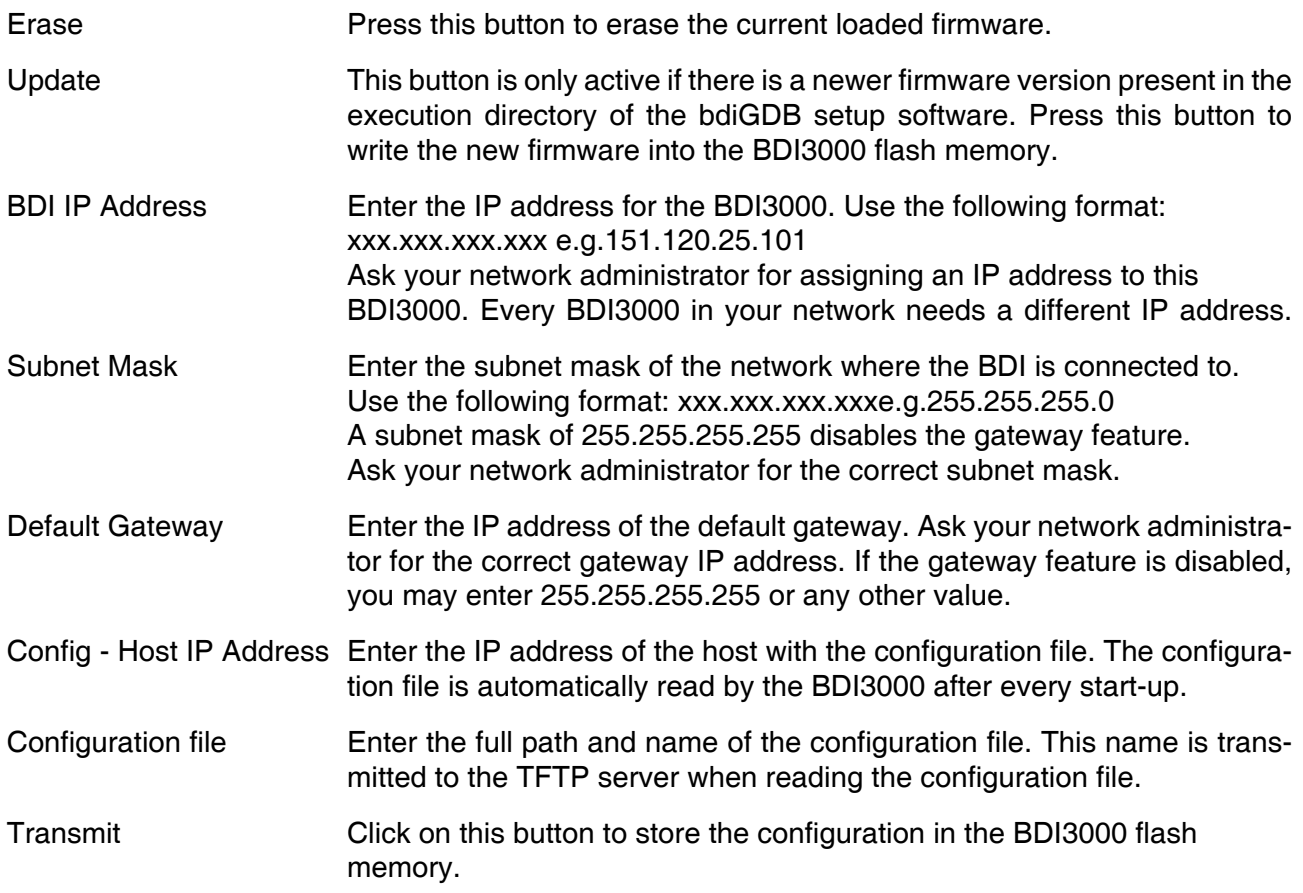

## **Note:**

Using this setup tool via the Network channel is only possible if the BDI3000 is already in Loader mode (Mode LED blinking). To force Loader mode, enter "boot loader" at the Telnet. The setup tool tries first to establish a connection to the Loader via the IP address present in the "BDI IP Address" entry field. If there is no connection established after a time-out, it tries to connect to the default IP (192.168.53.72).

## **2.5.3 Configuration via Telnet / TFTP**

The firmware update and the initial configuration of the BDI3000 can also be done interactively via a Telnet connection and a running TFTP server on the host with the firmware file. In cases where it is not possible to connect to the default IP, the initial setup has to be done via a serial connection.

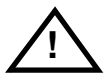

## **To avoid data line conflicts, the BDI3000 must be disconnected from the target system while programming the firmware for an other target CPU family.**

Following the steps to bring-up a new BDI3000 or updating the firmware. Connect to the BDI Loader via Telnet. If a firmware is already running enter "boot loader" and reconnect via Telnet.

\$ telnet 192.168.53.72 or \$ telnet <your BDI IP address>

Update the network parameters so it matches your needs:

```
LDR>network
    BDI MAC : 00-0c-01-30-00-01
     BDI IP : 192.168.53.72
     BDI Subnet : 255.255.255.0
     BDI Gateway : 255.255.255.255
     Config IP : 255.255.255.255
     Config File :
LDR>netip 151.120.25.102
LDR>nethost 151.120.25.112
LDR>netfile /bdi3000/mytarget.cfg
LDR>network
     BDI MAC : 00-0c-01-30-00-01
     BDI IP : 151.120.25.102
     BDI Subnet : 255.255.255.0
     BDI Gateway : 255.255.255.255
     Config IP : 151.120.25.112
     Config File : /bdi3000/mytarget.cfg
LDR>network save
saving network configuration ... passed<br>BDI MAC : 00-0c-01-30-00-0180 - 0 - 0 - 01 - 30 - 00 - 01 BDI IP : 151.120.25.102
     BDI Subnet : 255.255.255.0
     BDI Gateway : 255.255.255.255
     Config IP : 151.120.25.112
     Config File : /bdi3000/mytarget.cfg
```
#### In case the subnet has changed, reboot before trying to load the firmware

LDR>boot loader

Connect again via Telnet and program the firmware into the BDI flash:

```
$ telnet 151.120.25.102
LDR>info
    BDI Firmware: not loaded
    BDI CPLD ID : 01285043
    BDI CPLD UES: ffffffff
    BDI MAC : 00-0c-01-30-00-01
    BDI IP : 151.120.25.102
    BDI Subnet : 255.255.255.0
    BDI Gateway : 255.255.255.255
    Config IP : 151.120.25.112
    Config File : /bdi3000/mytarget.cfg
LDR>fwload e:/temp/b30pwsgd.100
erasing firmware flash ... passed
programming firmware flash ... passed
LDR>info
    BDI Firmware: 46 / 1.00
    BDI CPLD ID : 01285043
    BDI CPLD UES: ffffffff
    BDI MAC : 00-0c-01-30-00-01
 BDI IP : 151.120.25.102
 BDI Subnet : 255.255.255.0
    BDI Gateway : 255.255.255.255
    Config IP : 151.120.25.112
     Config File : /bdi3000/mytarget.cfg
```
LDR>

To boot now into the firmware use:

LDR>boot

The Mode LED should go off, and you can try to connect to the BDI again via Telnet.

telnet 151.120.25.102

## **2.6 Testing the BDI3000 to host connection**

After the initial setup is done, you can test the communication between the host and the BDI3000. There is no need for a target configuration file and no TFTP server is needed on the host.

- If not already done, connect the BDI3000 system to the network.
- Power-up the BDI3000.
- Start a Telnet client on the host and connect to the BDI3000 (the IP address you entered during initial configuration).
- If everything is okay, a sign on message like «BDI Debugger for Embedded PowerPC» and a list of the available commands should be displayed in the Telnet window.

## **2.7 TFTP server for Windows**

The bdiGDB system uses TFTP to access the configuration file and to load the application program. Because there is no TFTP server bundled with Windows, Abatron provides a TFTP server application **tftpsrv.exe**. This WIN32 console application runs as normal user application (not as a system service).

Command line syntax: tftpsrv [p] [w] [dRootDirectory]

Without any parameter, the server starts in read-only mode. This means, only read access request from the client are granted. This is the normal working mode. The bdiGDB system needs only read access to the configuration and program files.

The parameter [p] enables protocol output to the console window. Try it. The parameter [w] enables write accesses to the host file system. The parameter [d] allows to define a root directory.

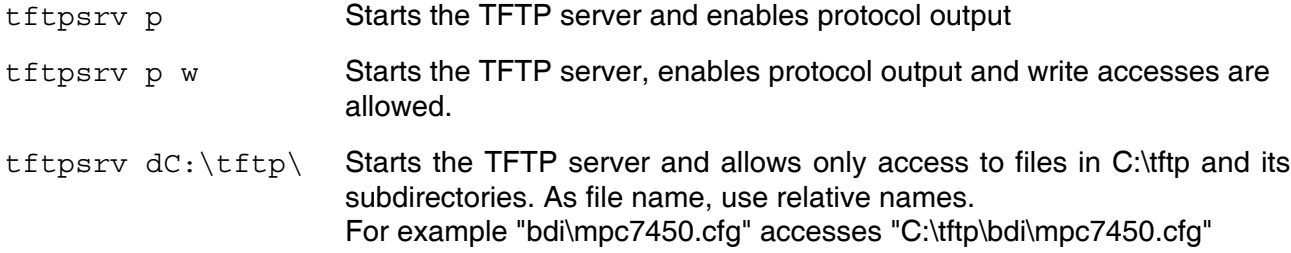

You may enter the TFTP server into the Startup group so the server is started every time you login.

## **3 Using bdiGDB**

## **3.1 Principle of operation**

The firmware within the BDI handles the GDB request and accesses the target memory or registers via the JTAG interface. There is no need for any debug software on the target system. After loading the code via TFTP, debugging can begin at the very first assembler statement.

Whenever the BDI system is powered-up the following sequence starts:

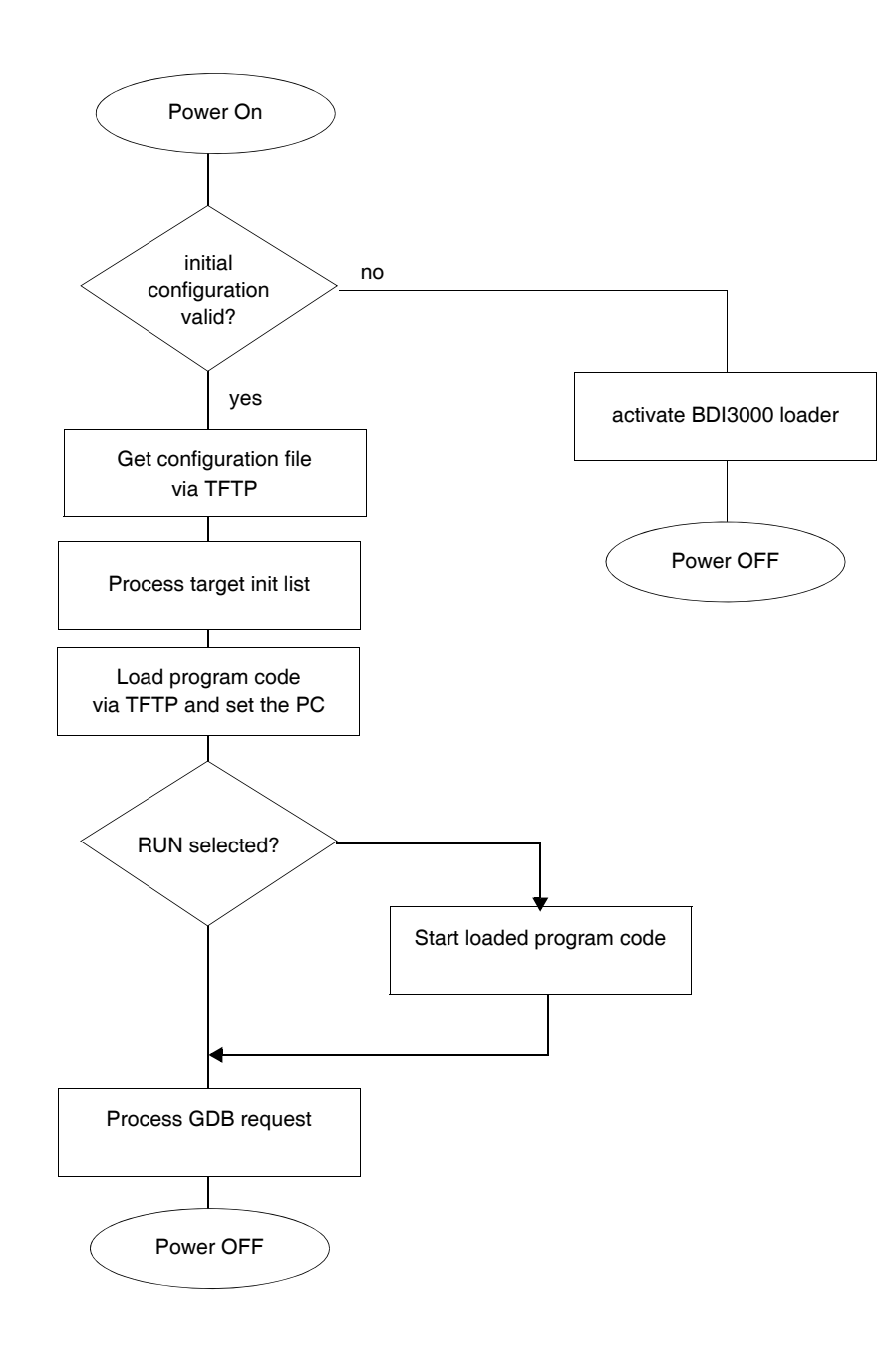

## **3.2 Configuration File**

The configuration file is automatically read by the BDI after every power on. The syntax of this file is as follows:

```
; comment
[part name] 
identifier parameter1 parameter2 ..... parameterN ; comment
identifier parameter1 parameter2 ..... parameterN
.....
[part name] 
identifier parameter1 parameter2 ..... parameterN
identifier parameter1 parameter2 ..... parameterN
.....
             etc.
```
Numeric parameters can be entered as decimal (e.g. 700) or as hexadecimal (0x80000).

#### **Note about how to enter 64bit values**:

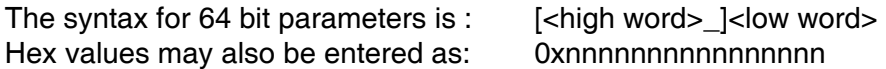

The "high word" (optional) and "low word" can be entered as decimal or hexadecimal. They are handled as two separate values concatenated with an underscore.

Examples:

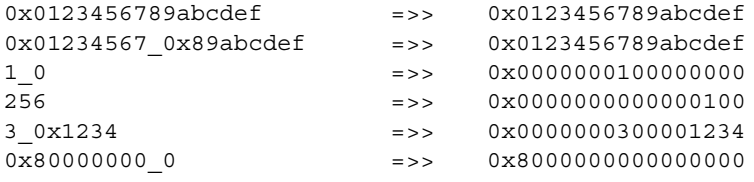

## **3.2.1 Part [INIT]**

The part [INIT] defines a list of commands which should be executed every time the target comes out of reset. The commands are used to get the target ready for loading the program file.

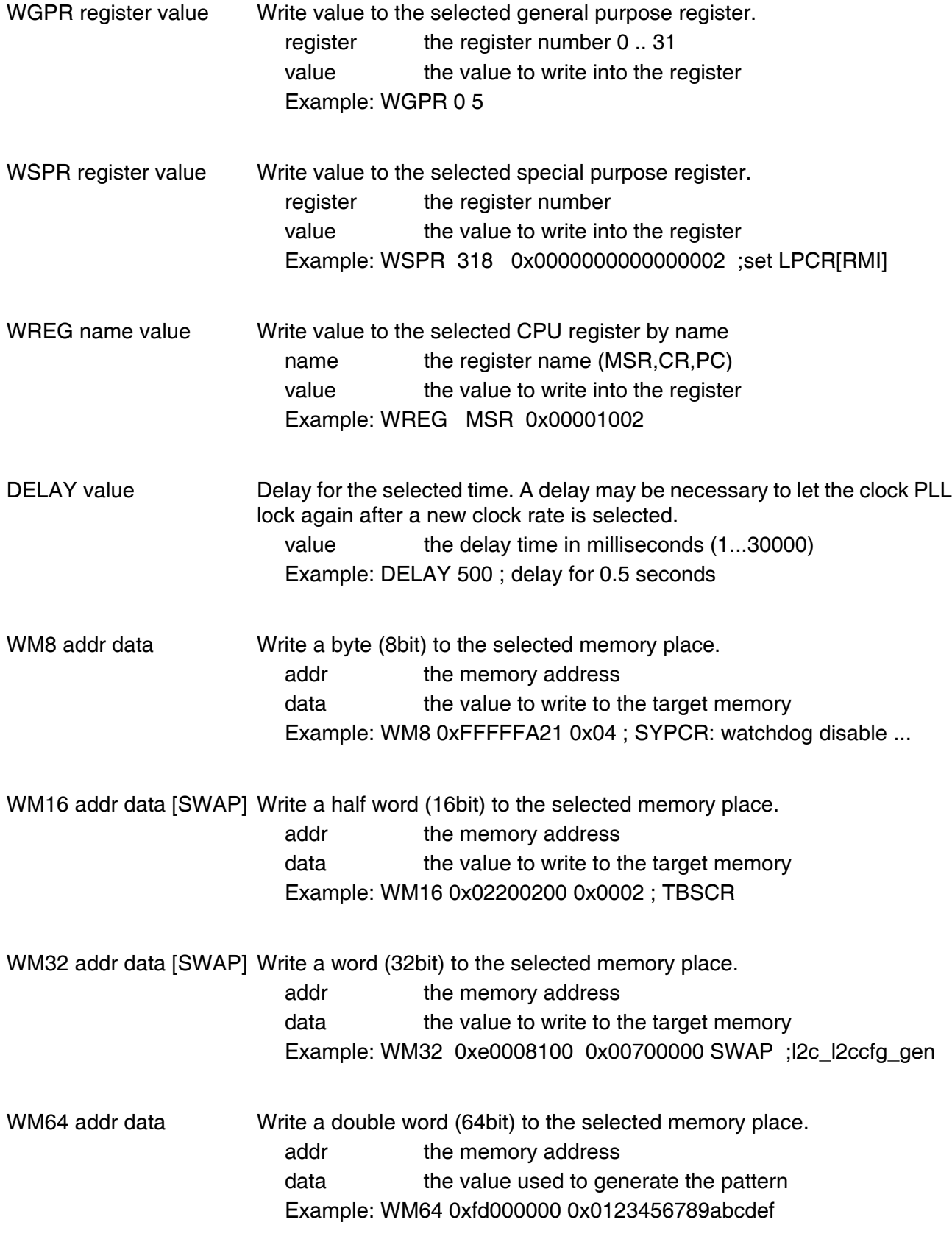

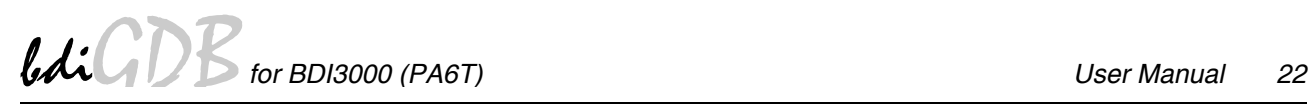

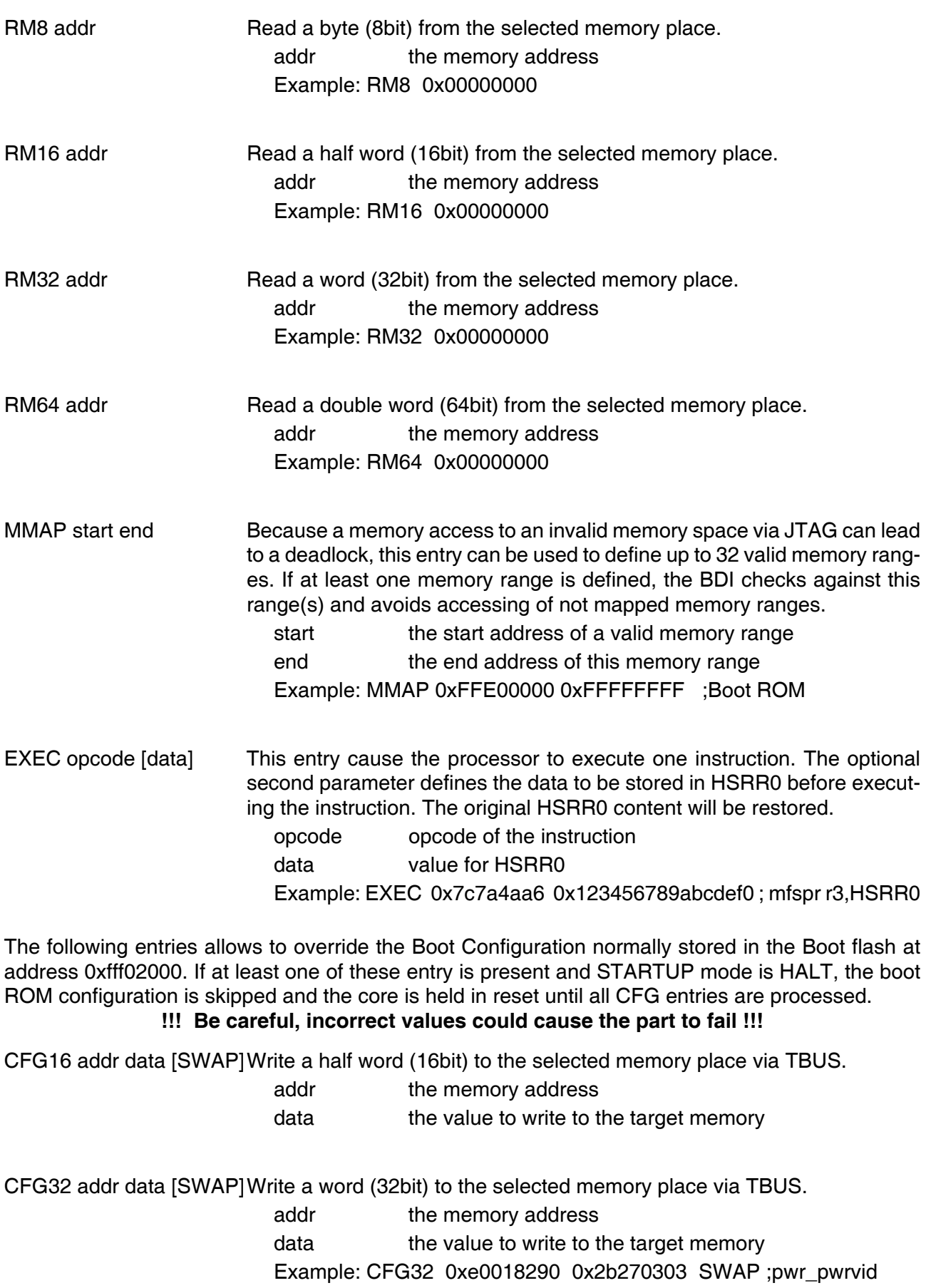

## **3.2.2 Part [TARGET]**

The part [TARGET] defines some target specific values.

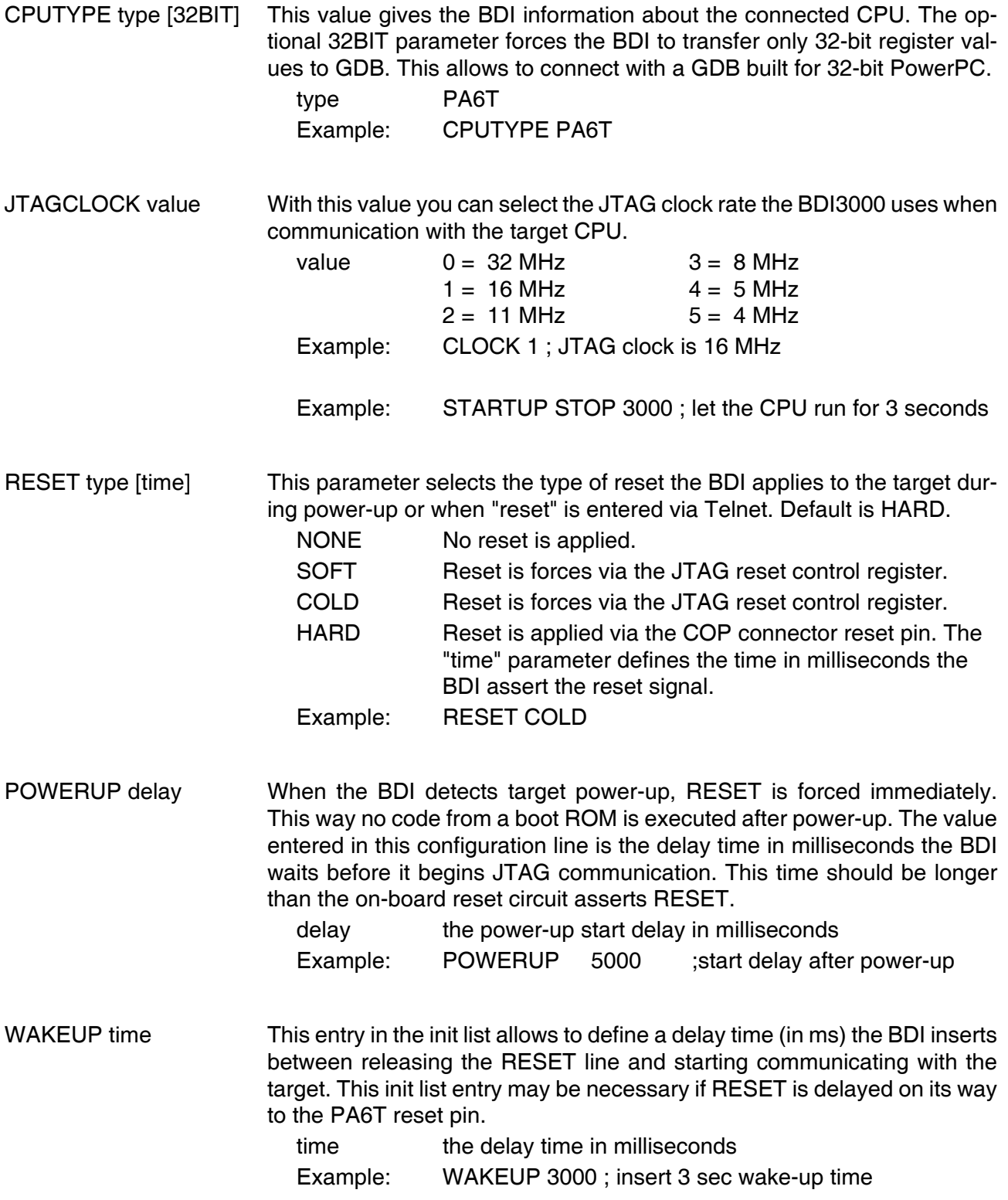

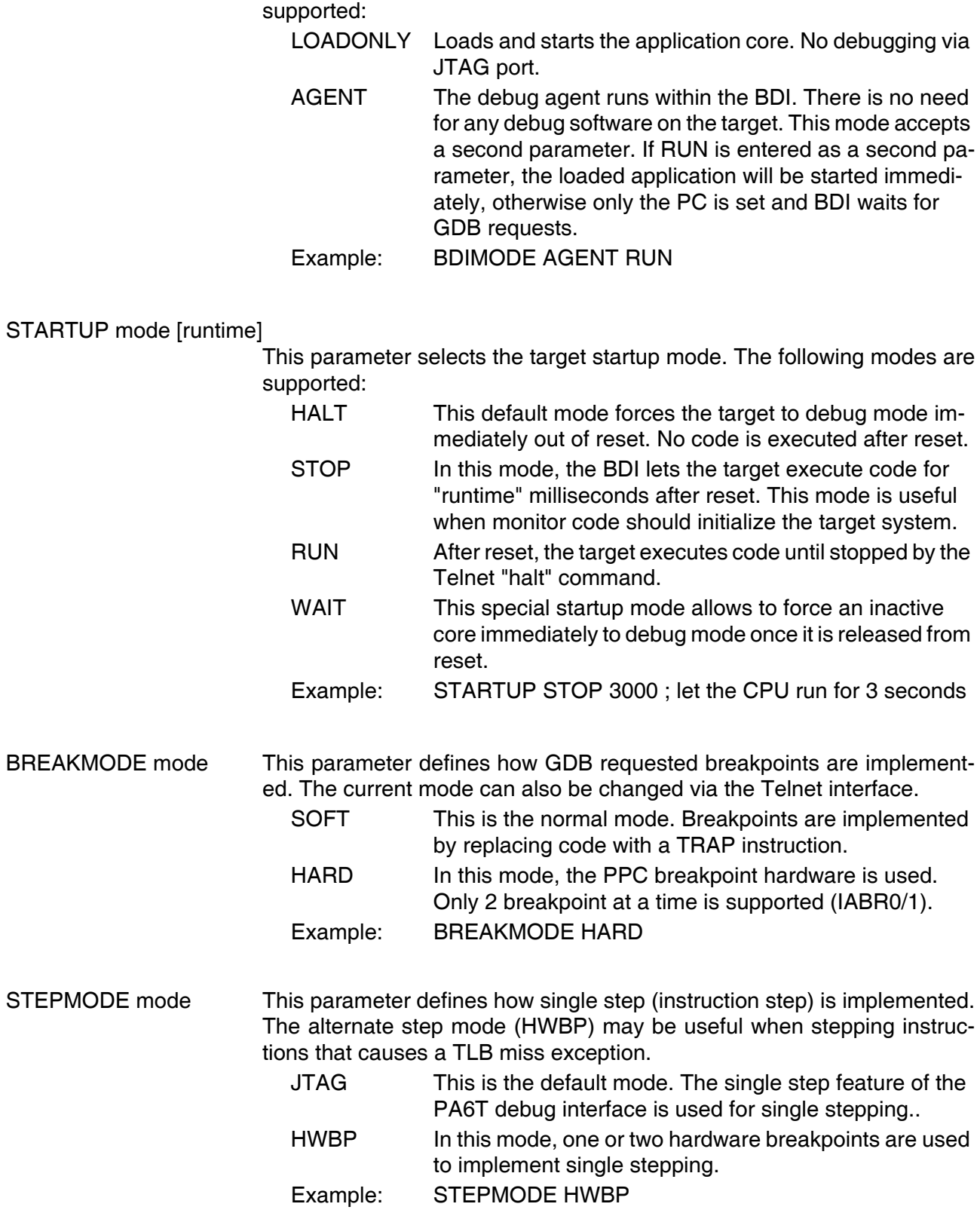

BDIMODE mode [param] This parameter selects the BDI debugging mode. The following modes are

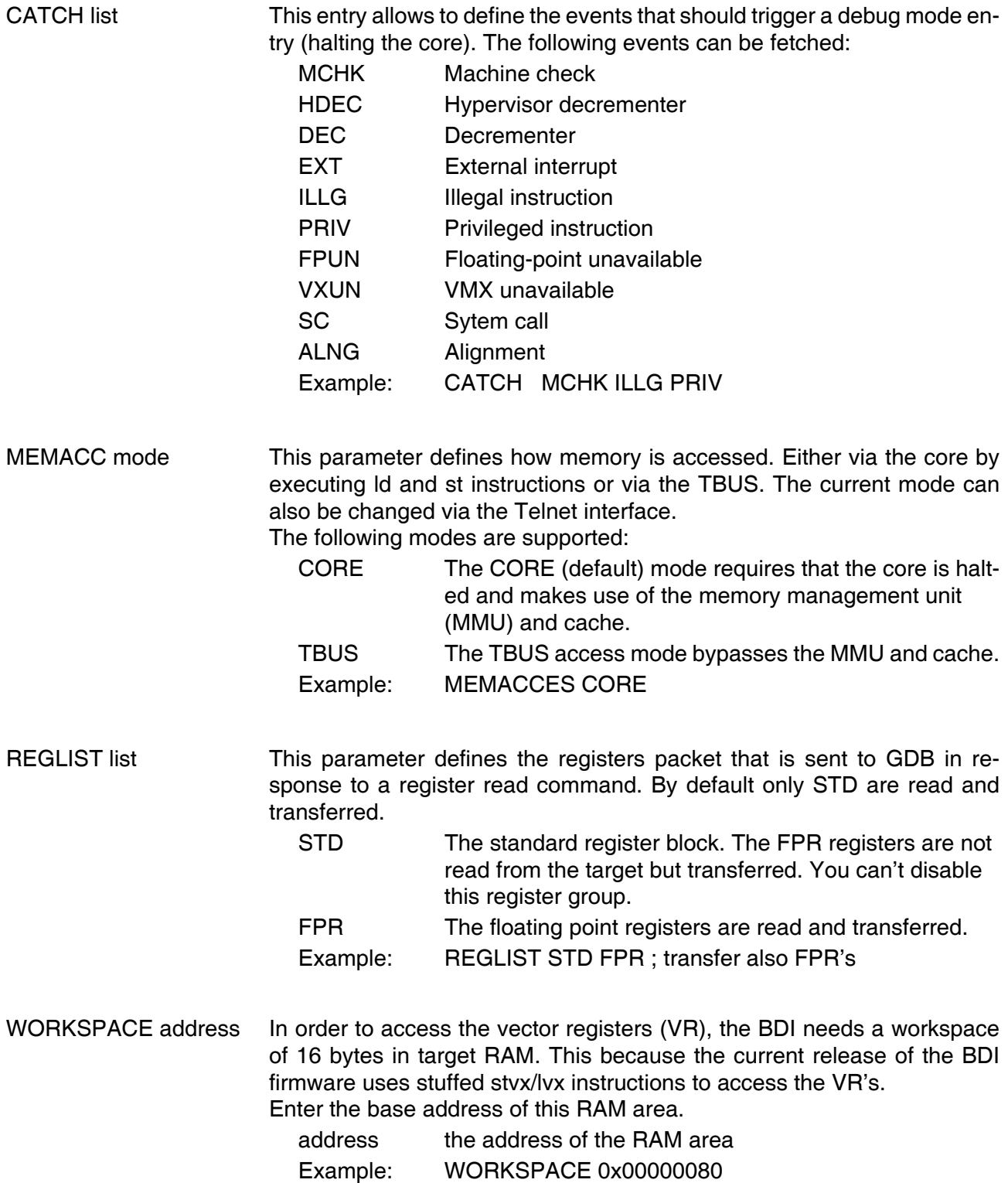

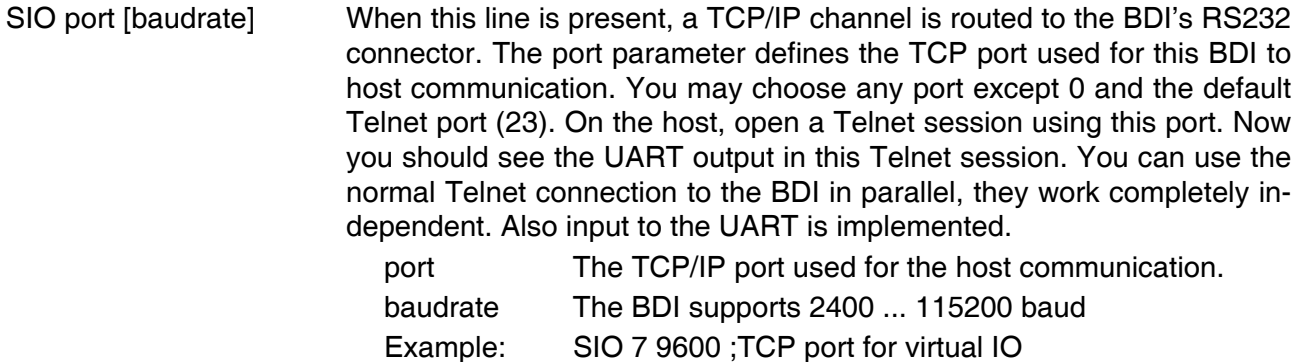

## **Daisy chained JTAG devices:**

The BDI can also handle systems with multiple devices connected to the JTAG scan chain. In order to put the other devices into BYPASS mode and to count for the additional bypass registers, the BDI needs some information about the scan chain layout. Enter the number (count) and total instruction register (irlen) length of the devices present before the PowerPC chip (Predecessor). Enter the appropriate information also for the devices following the PowerPC chip (Successor):

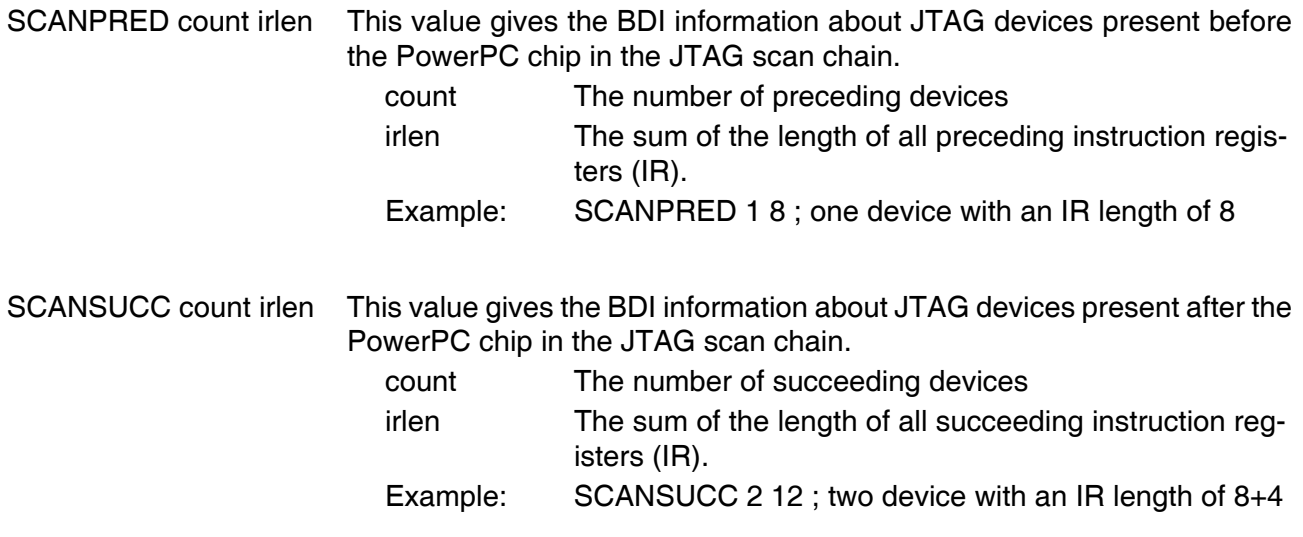

## **3.2.3 Part [HOST]**

The part [HOST] defines some host specific values.

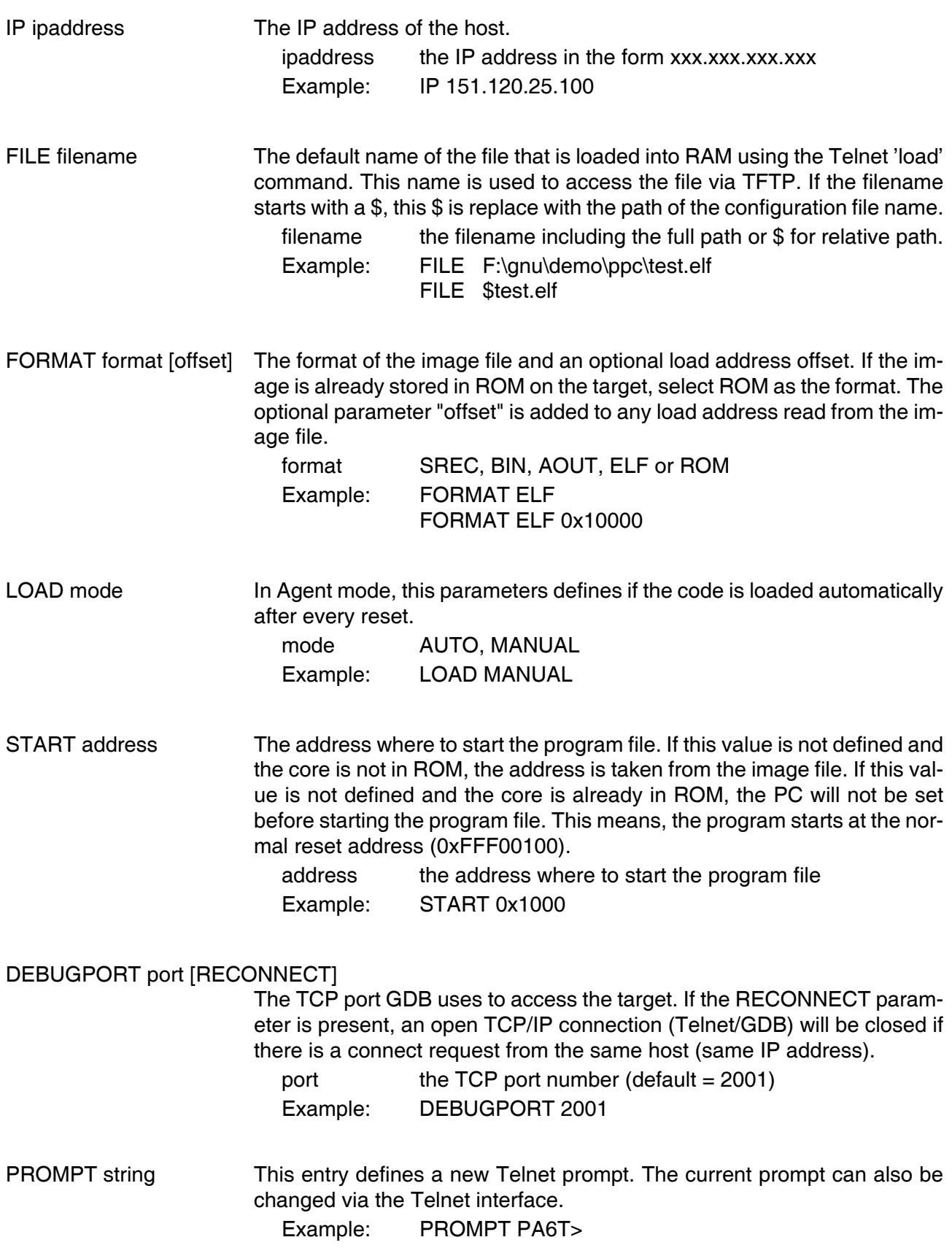

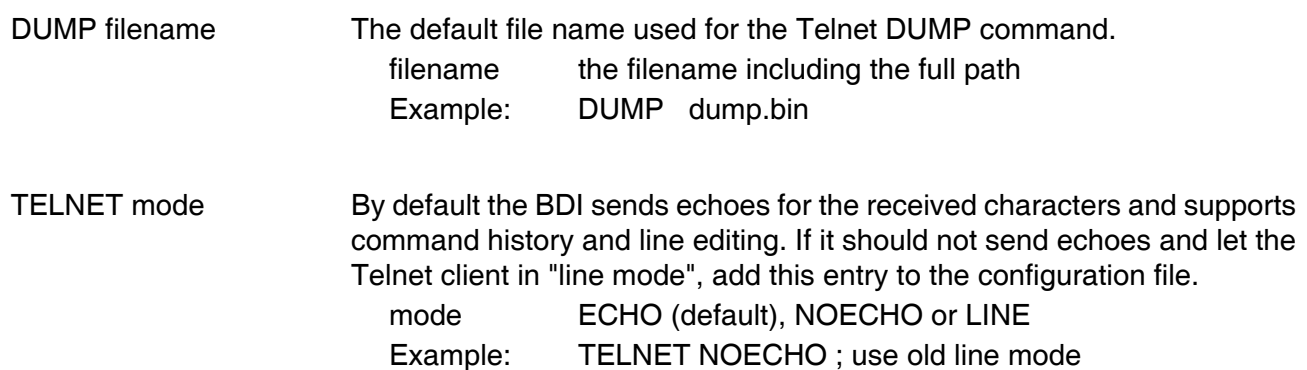

## **3.2.4 Part [FLASH]**

The Telnet interface supports programming and erasing of flash memories. The bdiGDB system has to know which type of flash is used, how the chip(s) are connected to the CPU and which sectors to erase in case the ERASE command is entered without any parameter.

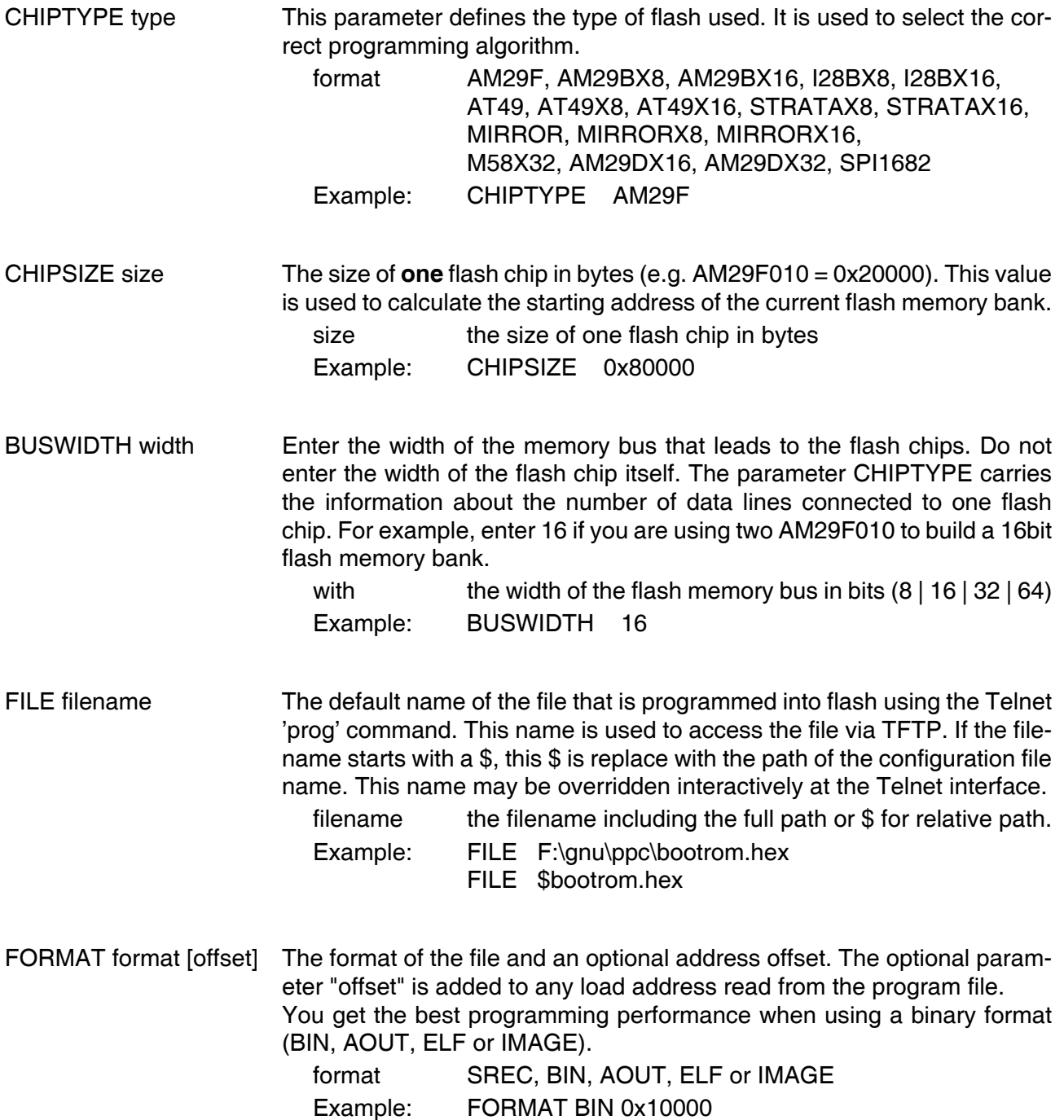

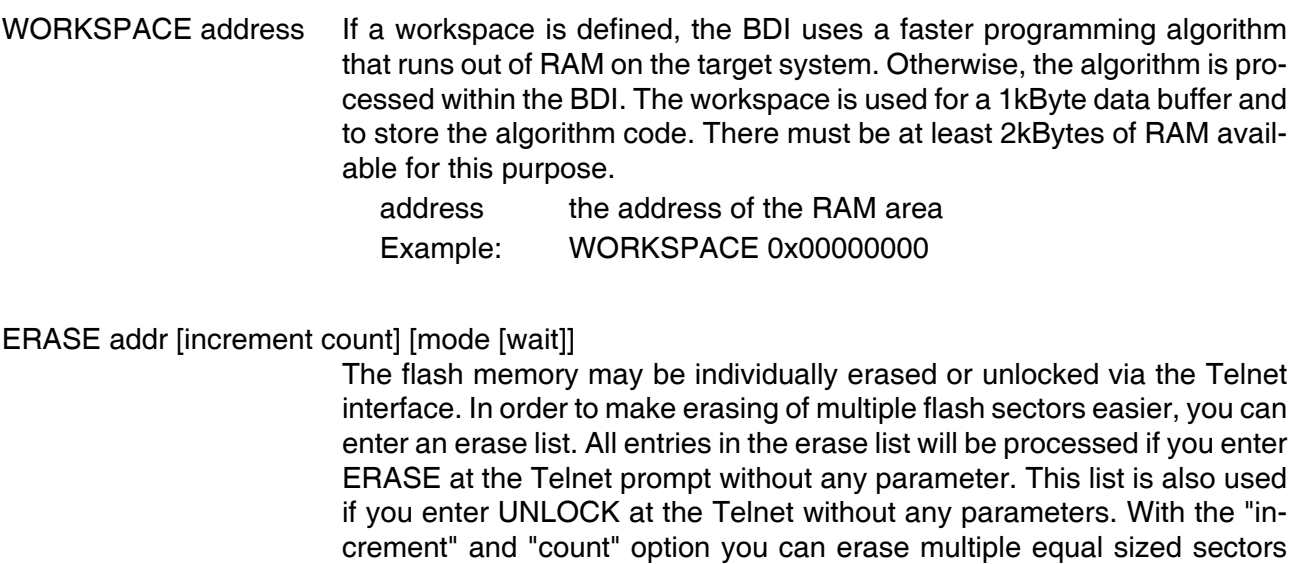

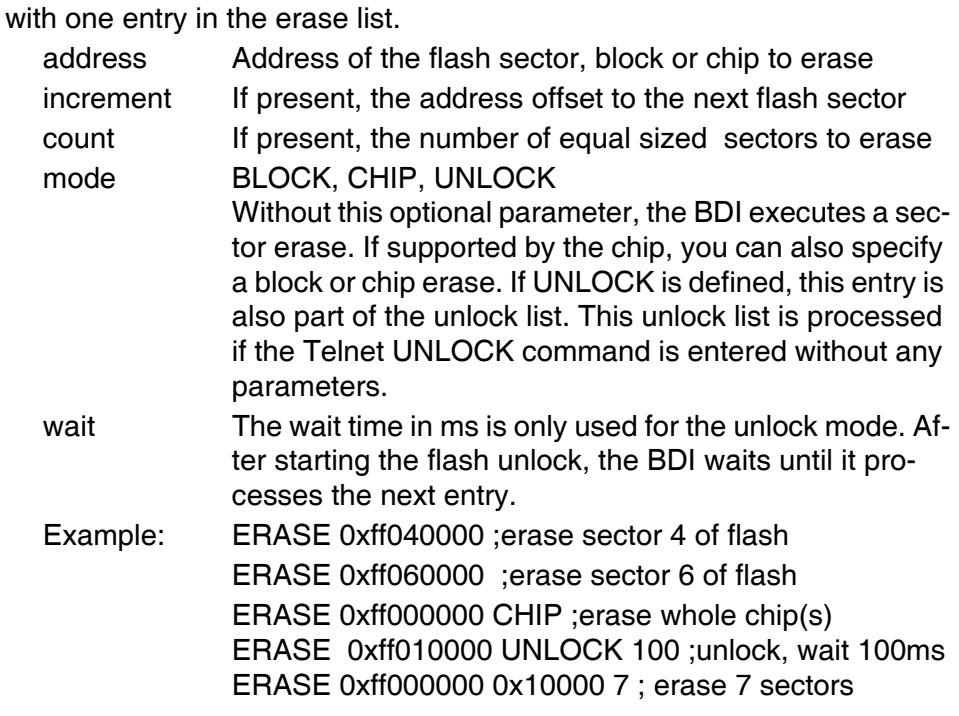

Example for the ADS8260 flash memory:

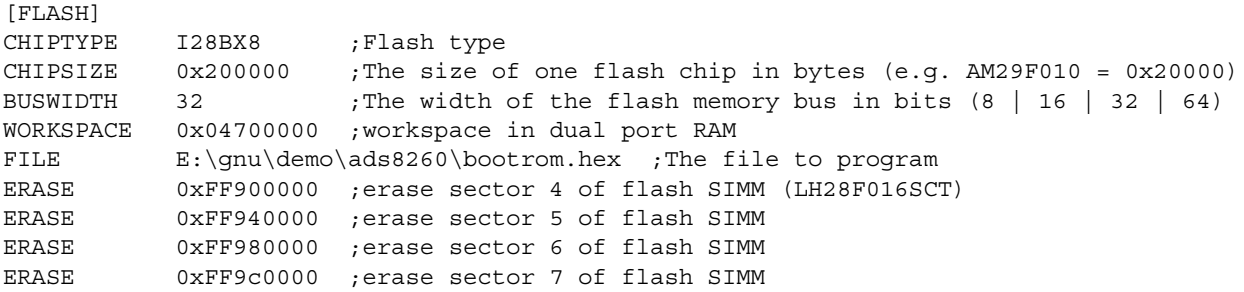

## The above erase list maybe replaces with:

ERASE 0xFF900000 0x40000 4 ; erase sector 4 to 7 of flash SIMM

## **Supported Flash Memories:**

There are currently 3 standard flash algorithm supported. The AMD, Intel and Atmel AT49 algorithm. Almost all currently available flash memories can be programmed with one of this algorithm. The flash type selects the appropriate algorithm and gives additional information about the used flash.

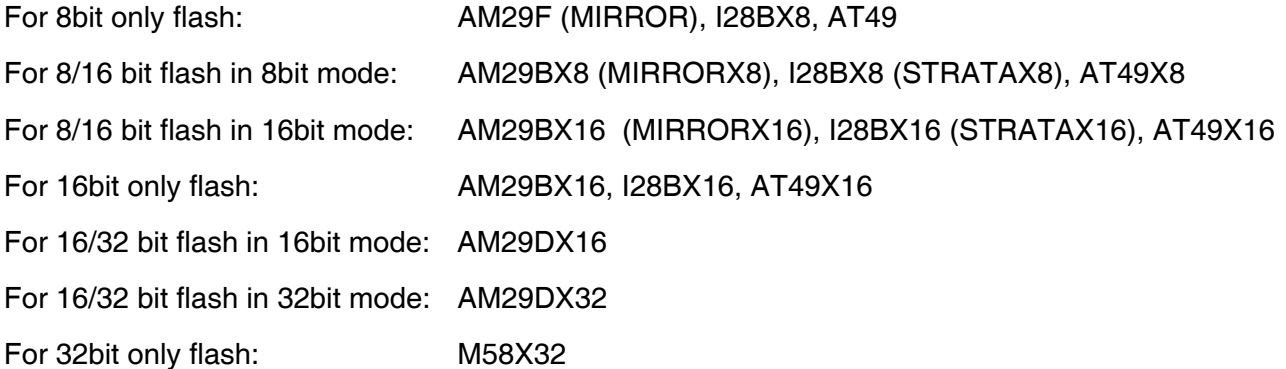

Some newer Spansion MirrorBit flashes cannot be programmed with the MIRRORX16 algorithm because of the used unlock address offset. Use S29M32X16 for these flashes.

The AMD and AT49 algorithm are almost the same. The only difference is, that the AT49 algorithm does not check for the AMD status bit 5 (Exceeded Timing Limits).

Only the AMD and AT49 algorithm support chip erase. Block erase is only supported with the AT49 algorithm. If the algorithm does not support the selected mode, sector erase is performed. If the chip does not support the selected mode, erasing will fail. The erase command sequence is different only in the 6th write cycle. Depending on the selected mode, the following data is written in this cycle (see also flash data sheets): 0x10 for chip erase, 0x30 for sector erase, 0x50 for block erase.

To speed up programming of Intel Strata Flash and AMD MirrorBit Flash, an additional algorithm is implemented that makes use of the write buffer. This algorithm needs a workspace, otherwise the standard Intel/AMD algorithm is used.

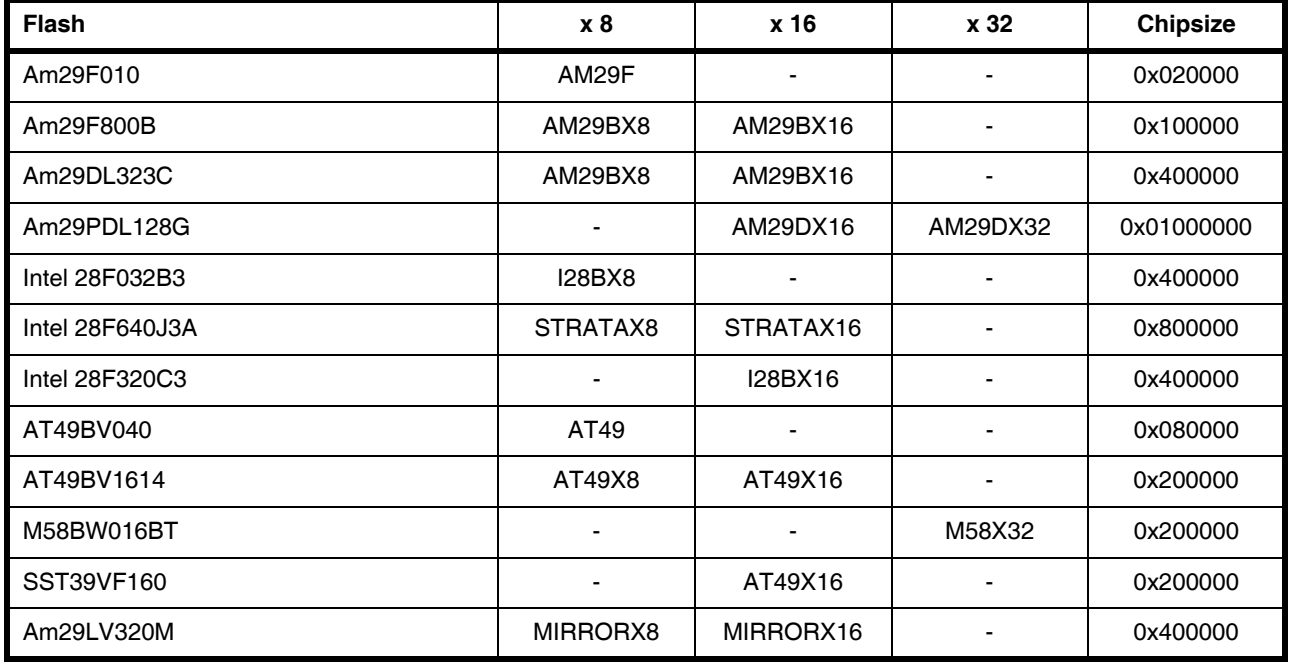

The following table shows some examples:

#### **Note:**

Some Intel flash chips (e.g. 28F800C3, 28F160C3, 28F320C3) power-up with all blocks in locked state. In order to erase/program those flash chips, use the init list to unlock the appropriate blocks:

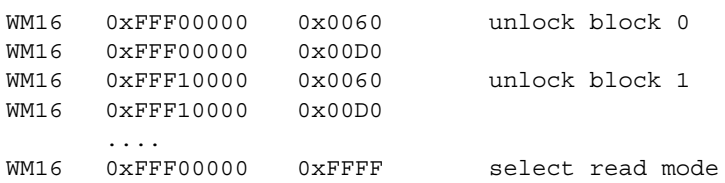

or use the Telnet "unlock" command:

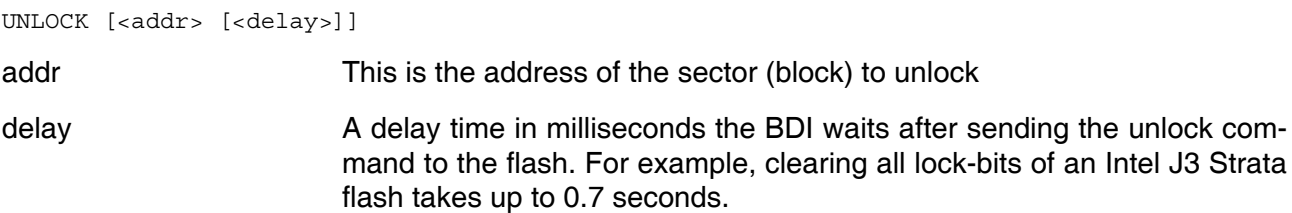

If "unlock" is used without any parameter, all sectors in the erase list with the UNLOCK option are processed.

To clear all lock-bits of an Intel J3 Strata flash use for example:

BDI> unlock 0xFF000000 1000

To erase or unlock multiple, continuous flash sectors (blocks) of the same size, the following Telnet commands can be used:

ERASE <addr> <step> <count> UNLOCK <addr> <step> <count>

addr This is the address of the first sector to erase or unlock.

step This value is added to the last used address in order to get to the next sector. In other words, this is the size of one sector in bytes.

count The number of sectors to erase or unlock.

The following example unlocks all 256 sectors of an Intel Strata flash (28F256K3) that is mapped to 0x00000000. In case there are two flash chips to get a 32bit system, double the "step" parameter.

BDI> unlock 0x00000000 0x20000 256

The BDI also supports programming the SPI boot flash via the processors "bit-bang" interface. Ask for current supported SPI flash devices.

```
;SPI boot flash SST25VF016B
WORKSPACE 0xfd001000 ;workspace in L2C RAM
CHIPTYPE SPI1682
FILE E:\temp\pa6tboot.bin
FORMAT BIN 0xfff00000
ERASE 0xfff00000 CHIP ; erase all blocks
```
## **3.2.5 Part [REGS]**

In order to make it easier to access target registers via the Telnet interface, the BDI can read in a register definition file. In this file, the user defines a name for the register and how the BDI should access it (e.g. as memory mapped, memory mapped with offset, ...). The name of the register definition file and information for different registers type has to be defined in the configuration file. The register name, type, address/offset/number and size are defined in a separate register definition file.

An entry in the register definition file has the following syntax:

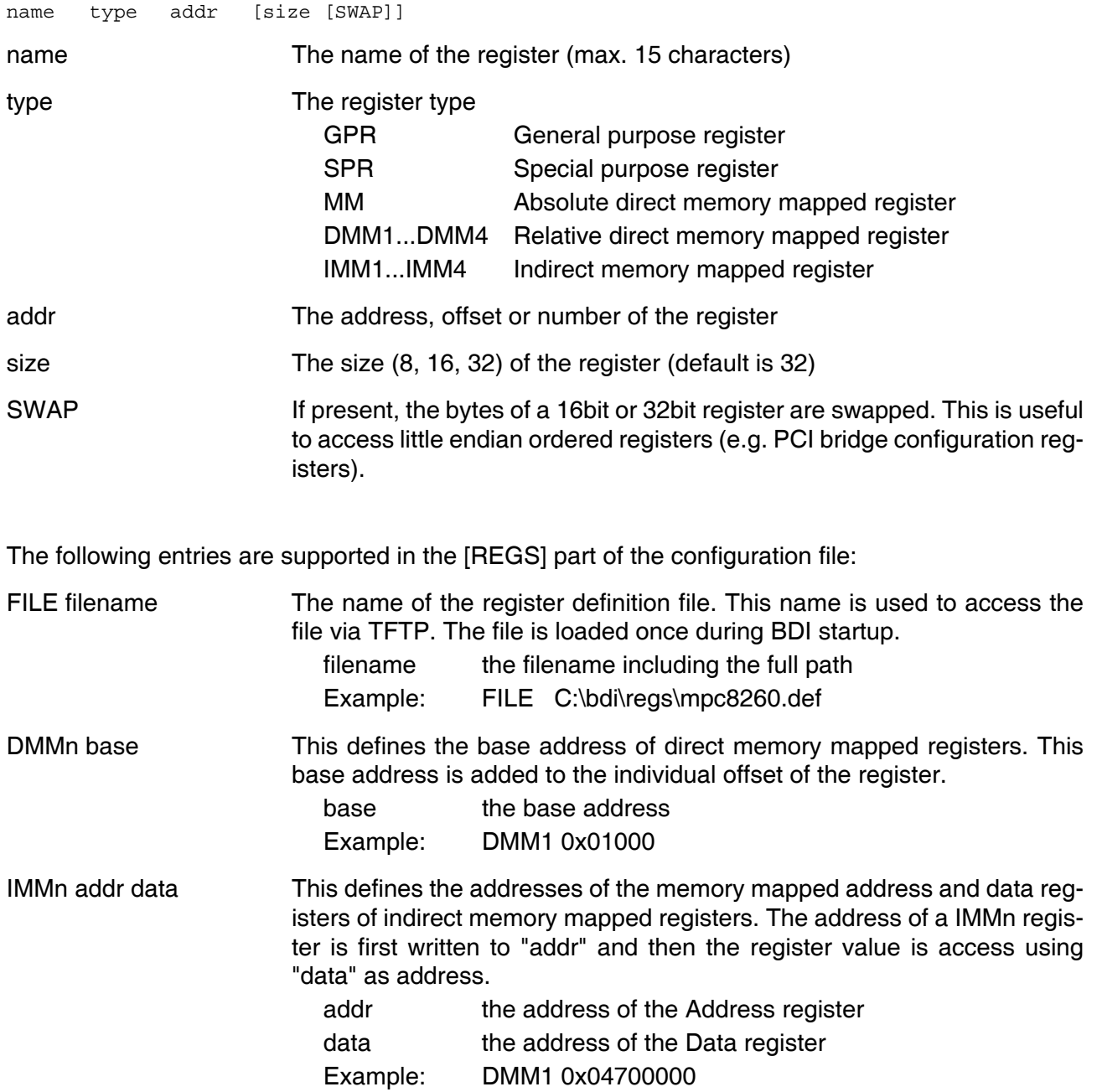

## **Remark:**

The registers **msr**, **cr, iar** and **fpscr** and are predefined.

## **Example for a register definition:**

## Entry in the configuration file:

[REGS] FILE \$regPA6T.def

#### The register definition file:

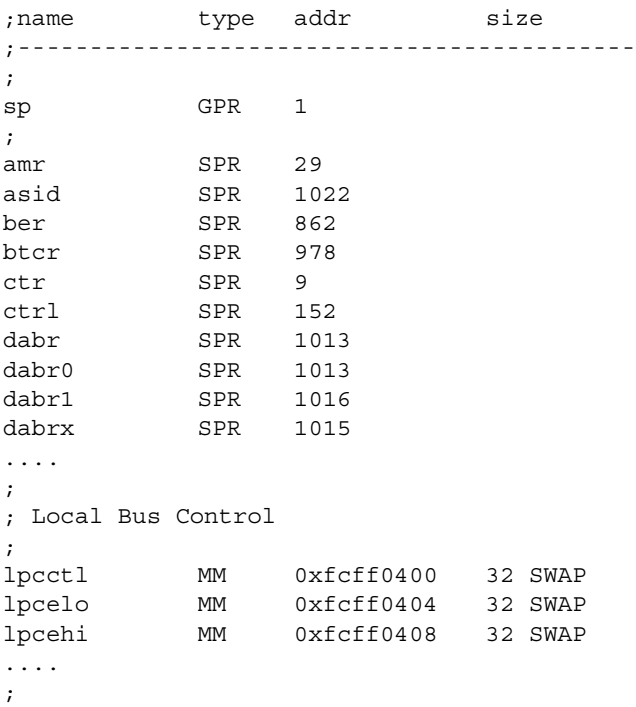

Now the defined registers can be accessed by name via the Telnet interface:

BDI> rd asid BDI> rm sprg0 0xFF801801

## **3.3 Debugging with GDB**

Because the GDB server runs within the BDI, no debug support has to be linked to your application. There is also no need for any BDI specific changes in the application sources.

## **3.3.1 Target setup**

Target initialization may be done at two places. First with the BDI configuration file, second within the application. The setup in the configuration file must at least enable access to the target memory where the application will be loaded. Disable the watchdog and setting the CPU clock rate should also be done with the BDI configuration file. Application specific initializations like setting the timer rate are best located in the application startup sequence.

## **3.3.2 Connecting to the target**

As soon as the target comes out of reset, BDI initializes it and optionally loads your application code. BDI now waits for GDB request from the debugger running on the host.

After starting the debugger, it must be connected to the remote target. This can be done with the following command at the GDB prompt:

(gdb)target remote bdi2000:2001

bdi2000 This stands for an IP address. The HOST file must have an appropriate entry. You may also use an IP address in the form xxx.xxx.xxx.xxx

2001 This is the TCP port used to communicate with the BDI

If not already halted, this stops the execution of application code and the target CPU changes to debug mode. Remember, every time the processor is in debug mode, the processor is freezed. During this time, no hardware interrupts will be processed.

**Note**: For convenience, the GDB detach command triggers a target reset sequence in the BDI.

 $(gdb) \ldots$ (qdb) detach ... Wait until BDI has resetet the target and reloaded the image (gdb)target remote bdi2000:2001

#### **Note:**

After loading a program to the target you cannot use the GDB "*run*" command to start execution. You have to use the GDB "*continue*" command.

## **3.3.3 GDB monitor command**

The BDI supports the GDB "monitor" command. Telnet commands are executed and the Telnet output is returned to GDB. This way you can for example switch the BDI breakpoint mode from within your GDB session.

(gdb) target remote bdi2000:2001 Remote debugging using bdi2000:2001 0x10b2 in start () (gdb) monitor break Breakpoint mode is SOFT (gdb) mon break hard

(gdb) mon break Breakpoint mode is HARD (gdb)

## **3.3.4 Target serial I/O via BDI**

A RS232 port of the target can be connected to the RS232 port of the BDI3000. This way it is possible to access the target's serial I/O via a TCP/IP channel. For example, you can connect a Telnet session to the appropriate BDI3000 port. Connecting GDB to a GDB server (stub) running on the target should also be possible.

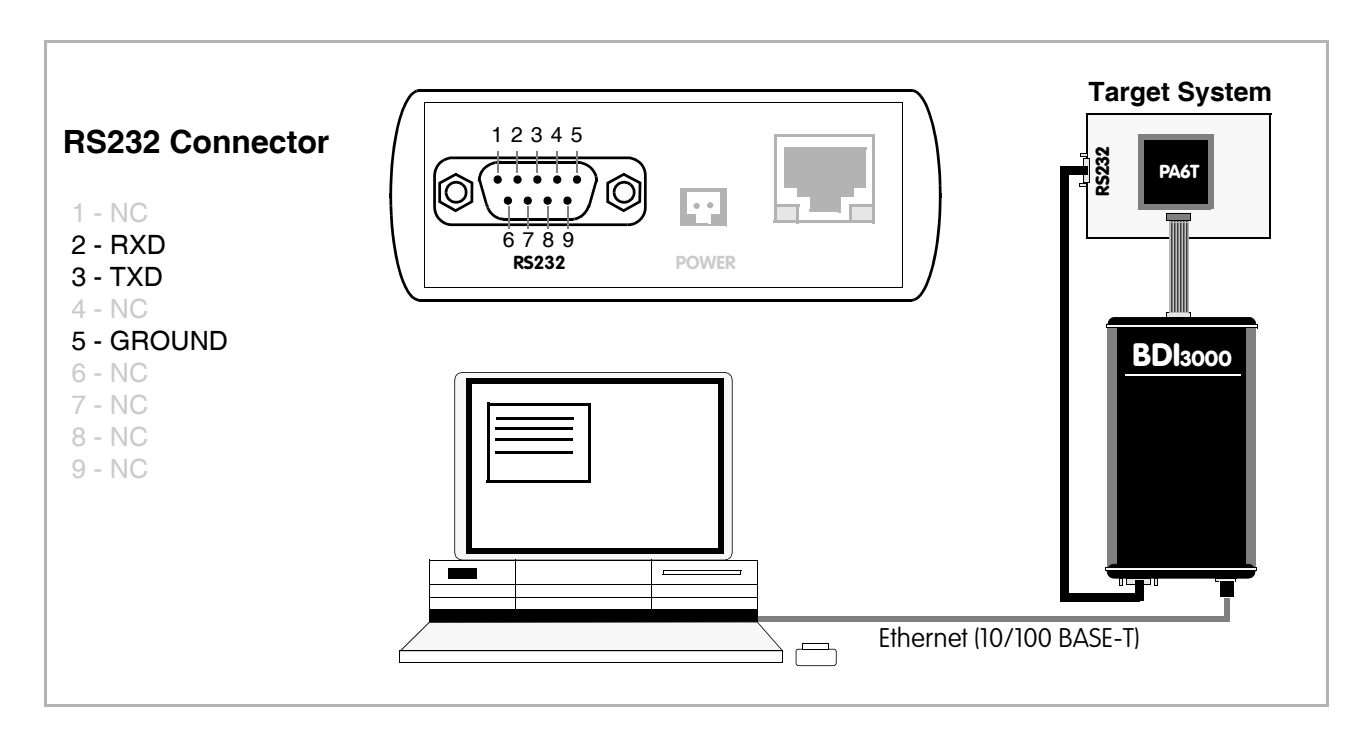

The configuration parameter "SIO" is used to enable this serial I/O routing. The used framing parameters are 8 data, 1 stop and not parity.

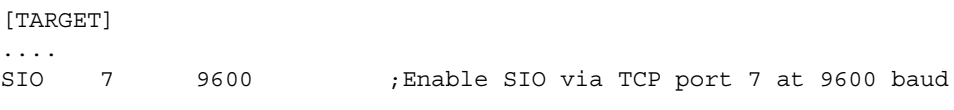

## **Warning!!!**

Once SIO is enabled, connecting with the setup tool to update the firmware will fail. In this case either disable SIO first or disconnect the BDI from the LAN while updating the firmware.

## **3.4 Telnet Interface**

A Telnet server is integrated within the BDI. The Telnet channel is used by the BDI to output error messages and other information. Also some basic debug commands can be executed.

Telnet Debug features:

- Display and modify memory locations
- Display and modify general and special purpose registers
- Single step a code sequence
- Set hardware breakpoints
- Load a code file from any host
- Start / Stop program execution
- Programming and Erasing Flash memory

During debugging with GDB, the Telnet is mainly used to reboot the target (generate a hardware reset and reload the application code). It may be also useful during the first installation of the bdiGDB system or in case of special debug needs.

Example of a Telnet session:

```
PA6T>reset
- TARGET: processing user reset request
- BDI asserts RESET
- Core#0: ID code is 0x2A000527
- BDI removes RESET
- TARGET: resetting target passed
- TARGET: processing target startup ....
- TARGET: processing target startup passed
PA6T>info
 Core number : 0
Core state : debug mode
    Debug entry cause : debug halt request
   Current PC : 0x00000000fff00100
    Current CR : 0x00000000
   Current MSR : 0x9000000000000000
   Current LR : 0x0000000000000000
PA6T>md 0xfff00100
00000000fff00100 : 48002300 00000000 00000000 00000000 H.#.............
00000000fff00110 : 00000000 00000000 00000000 00000000 ................
00000000fff00120 : 00000000 00000000 00000000 00000000 ................
       .....
```
#### **Notes:**

The DUMP command uses TFTP to write a binary image to a host file. Writing via TFTP on a Linux/ Unix system is only possible if the file already exists and has public write access. Use "man tftpd" to get more information about the TFTP server on your host.

The BI command sets a hardware breakpoint via the IABR register. IABR[TE] must be equal MSR[IR] in order for a match to be signalled. IABR[TE] is set when the parameter V is present in the BREAK-MODE configuration. Otherwise it is cleared. You can override this default setting with the optional parameter v (virtual, sets TE) or p (physical, clears TE).

#### The Telnet commands:

```
"MD [<address>] [<count>] display target memory as word (32bit)",
"MDH [<address>] [<count>] display target memory as half word (16bit)",
"MDB [<address>] [<count>] display target memory as byte (8bit)",
"MM <addr> <value> [<cnt>] modify word(s) (32bit) in target memory",
"MMH <addr> <value> [<cnt>] modify half word(s) (16bit) in target memory",
"MMB <addr> <value> [<cnt>] modify byte(s) (8bit) in target memory",
"MC [<address>] [<count>] calculates a checksum over a memory range",
"MV verifies the last calculated checksum",
"RD [<name>] display general purpose or user defined register",
"RDUMP [<file>] dump all user defined register to a file",
"RDFPR display floating point registers",
"RDSPR <number> display special purpose register",
"RDVR [<number>] display vector register",
"RM {<nbr>¦<name>} <value> modify general purpose or user defined register",
"RMSPR <number> <value> modify special purpose register",
"RMVR <nbr><val val val val> modify vector register (four 32bit values)",
"IFLUSH flush L1 instruction cache",
"DFLUSH [<addr>] flush L1 data cache (addr = address of cached memory)",
"BOOT reset the BDI and reload the configuration",
"RESET [HALT | RUN [time]] reset the target system, change startup mode",
"BREAK [SOFT | HARD] display or set current breakpoint mode",
"GO [<pc>] set PC and start target system",
"GO <n> <n> [<n>[<n>]] start multiple cores in requested order",
"TI [<pc>] trace on instuction (single step)",
"TC [<pc>] trace on change of flow",
"HALT [\langle n \rangle [\langle n \rangle [\langle n \rangle]]] force core(s) to enter debug mode (n = core number)",
"BI <addr> [<mask>] set instruction breakpoint",
"CI [<id>] clear instruction hardware breakpoint(s)",
"BD [R|W] <addr> [<mask>] set data breakpoint",
"CD [<id>] clear data watchpoint(s)",
"INFO display information about the current state",
"DUMP <addr> <size> [<file>] dump target memory to a file",
"SPIDUMP <addr> <size> [<file>] dump SPI boot flash content to a file",
"LOAD [<offset>] [<file> [<format>]] load program file to target memory",
"VERIFY [<offset>] [<file> [<format>]] verify a program file to target memory",
"PROG [<offset>] [<file> [<format>]] program flash memory",
                                 " <format> : SREC or BIN or AOUT or ELF",
"ERASE [<address> [<mode>]] erase a flash memory sector, chip or block",
                <mode> : CHIP, BLOCK or SECTOR (default is sector)",
"ERASE <addr> <step> <count> erase multiple flash sectors",
"UNLOCK [<addr> [<delay>]] unlock a flash sector",
"UNLOCK <addr> <step> <count> unlock multiple flash sectors",
"FLASH <type> <size> <bus> change flash configuration",
"DELAY <ms> delay for a number of milliseconds",
"MEMACC {CORE | TBUS} change memory access mode",
"SELECT <core> change the current core",
"HOST <ip> change IP address of program file host",
"PROMPT <string> defines a new prompt string",
"CONFIG display or update BDI configuration",
"CONFIG <file> [<hostIP> [<bdiIP> [<gateway> [<mask>]]]]",
"HELP display command list",
"JTAG switch to JTAG command mode",
"QUIT terminate the Telnet session"
```
## **3.5 Multi-Core Support**

The bdiGDB system supports concurrent debugging of the two cores present in the PA6T-1682. For every core you can start its own GDB session. The port numbers used to attach the remote targets are 2001 and 2002. In the Telnet you switch between the cores with the command "select {0 | 1}". In the configuration file, simply begin the line with the appropriate core number. If there is no #n in front of a line, the BDI assumes core #0.

```
[TARGET]
;common configurations
JTAGCLOCK 1 ;use 8 MHz JTAG clock<br>POWERUP 3000 ;power-up delay
POWERUP 3000 ; power-up delay<br>
WAKEUP 200 : delay after re
            200 ;delay after releasing reset
;configuration for core #0
#0 CPUTYPE PA6T
#0 STARUP HALT ;halt active core immediately at the reset vector
#0 BREAKMODE HARD
#0 STEPMODE HWBP
;configuration for core #1
#1 CPUTYPE PA6T
#1 STARTUP WAIT ;halt core once released from reset
#1 BREAKMODE HARD
#1 STEPMODE HWBP
```
#### Multi-Core related Telnet commands:

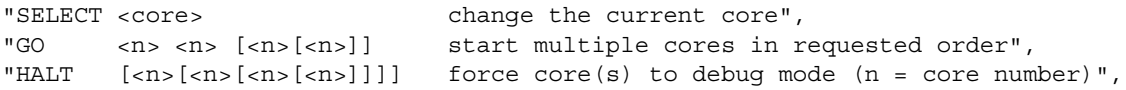

## **3.6 Low level JTAG mode**

It is possible to switch to a mode where you can enter low level JTAG commands via the Telnet interface. You activate this mode via the Telnet "jtag" command. Once the BDI has entered this mode, a new set of Telnet commands is available.

```
"TRST {0|1} assert (1) or release (0) TRST",
"RESET {0|1} assert (1) or release (0) RESET",
"CLK <count> <tms> clock TAP with requested TMS value",
"SCAN <ir> <len> <...b2b1b0> read/xchg a scan chain",
"SCAN2 <ir> <len> <...b2b1b0> read/xchg a scan chain double clocked",
"RIR [+] <len> read IR, zero is scanned in",
"RDR [+] <len> read DR, zero is scanned in",
"WIR [+] <len> <...b2b1b0> write IR, b0 is first scanned",
"WDR [+] <len> <...b2b1b0> write DR, b0 is first scanned",
"XIR [+] <len> <...b2b1b0> xchg IR, b0 is first scanned",
"XDR [+] <len> <...b2b1b0> xchg DR, b0 is first scanned",
                            + : more data follows",
                                 do not exit shift-IR/DR state",
                            len : the number of bits 1..256",
                            bx : a data byte, two hex digits",
"DELAY <10...50000> delay for n microseconds",
"HELP display JTAG command list",
"EXIT TEXIT TERMINATE UP: TERMINATE UP: TERMINATE UP: TERMINATE UP: TERMINATE UP: TERMINATE UP: TERMINATE UP: T
```
Using this special JTAG mode is not necessary during normal debugging. It helps to investigate JTAG connection problems or to dump some scan chain for special problem analysis.

The following example dumps the SYS\_DEBUG scan chain:

PA6T#0>jtag JTAG>scan 0x31 119 7018000000020d200000100c52d96d JTAG>exit PA6T#0>

# **4 Specifications**  Operating Voltage Limiting 5 VDC ± 0.25 V Power Supply Current typ. 500 mA max. 1000 mA RS232 Interface: Baud Rates 9'600,19'200, 38'400, 57'600,115'200 Data Bits 8 Parity Bits **none** Stop Bits 1 Network Interface 10/100 BASE-T BDM/JTAG clock up to 32 MHz Supported target voltage 1.2 – 5.0 V Operating Temperature  $+ 5 °C ... +60 °C$ Storage Temperature  $-20$  °C ... +65 °C Relative Humidity (noncondensing)  $\leq 90 \%$ rF Size 160 x 85 x 35 mm Weight (without cables) 280 g Host Cable length (RS232) 2.5 m Electromagnetic Compatibility CE compliant

Restriction of Hazardous Substances RoHS 2002/95/EC compliant

Specifications subject to change without notice

## **5 Environmental notice**

Disposal of the equipment must be carried out at a designated disposal site.

## **6 Declaration of Conformity (CE)**

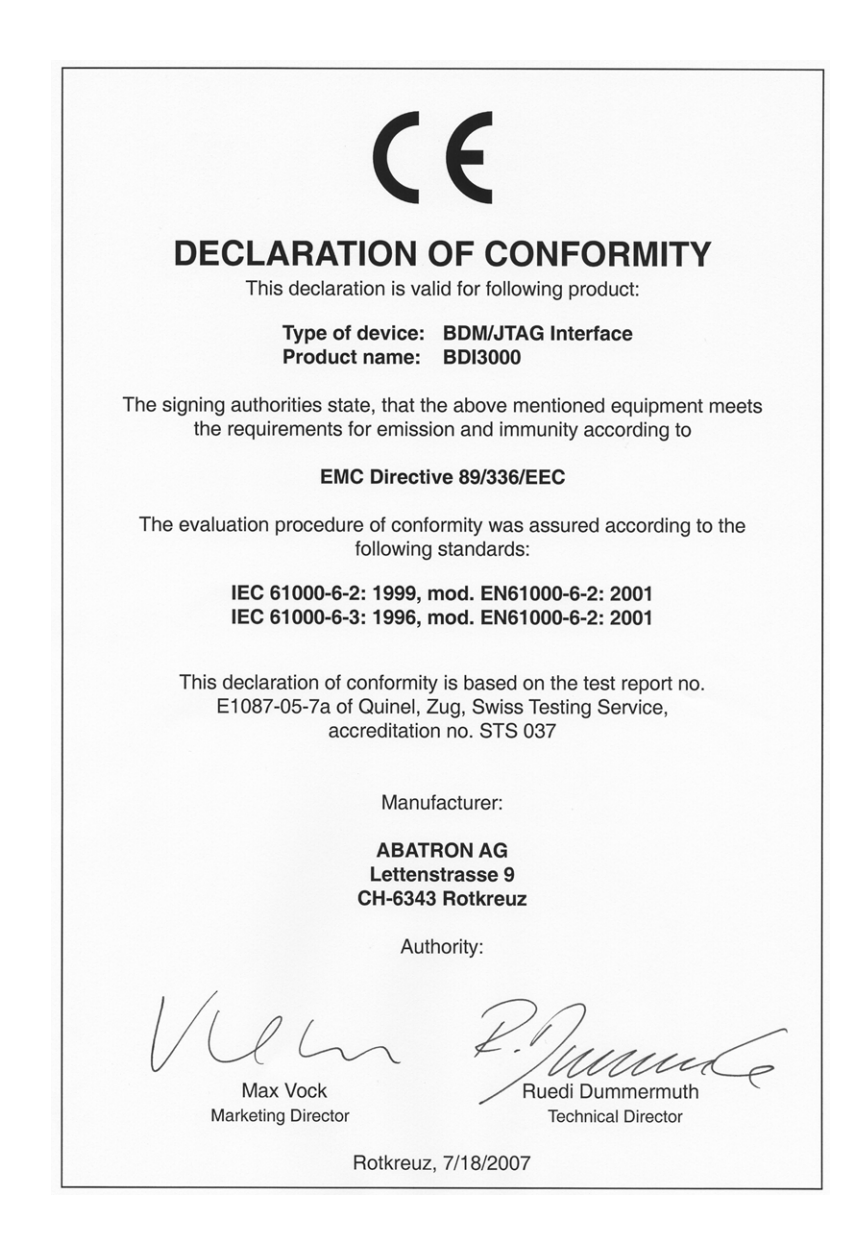

## **7 Warranty**

ABATRON Switzerland warrants the physical CD, cable and BDI3000 to be free of defects in materials and workmanship for a period of 3 years following the date of purchase when used under normal conditions.

In the event of notification within the warranty period of defects in material or workmanship,

ABATRON will replace defective CD, cable or BDI3000. The remedy for breach of this warranty shall be limited to replacement and shall not encompass any other damages, including but not limited loss of profit, special, incidental, consequential, or other similar claims.

ABATRON Switzerland specifically disclaims all other warranties - expressed or implied, including but not limited to implied warranties of merchantability and fitness for particular purposes - with respect to defects in the CD, cable and BDI3000, and the program license granted herein, including without limitation the operation of the program with respect to any particular application, use, or purposes. In no event shall ABATRON be liable for any loss of profit or any other commercial damage, including but not limited to special, incidental, consequential, or other damages.

Failure in handling which leads to defects are not covered under this warranty. The warranty is void under any self-made repair operation.

## **Appendices**

## **A Troubleshooting**

## **Problem**

The firmware can not be loaded.

## **Possible reasons**

- The BDI is not correctly connected with the Host (see chapter 2).
- A wrong communication port is selected (Com 1...Com 4).
- The BDI is not powered up

## **Problem**

No working with the target system (loading firmware is okay).

## **Possible reasons**

- Wrong pin assignment (BDM/JTAG connector) of the target system (see chapter 2).
- Target system initialization is not correctly –> enter an appropriate target initialization list.
- An incorrect IP address was entered (BDI3000 configuration)
- BDM/JTAG signals from the target system are not correctly (short-circuit, break, ...).
- The target system is damaged.

## **Problem**

Network processes do not function (loading the firmware was successful)

## **Possible reasons**

- The BDI3000 is not connected or not correctly connected to the network (LAN cable or media converter)
- An incorrect IP address was entered (BDI3000 configuration)

## **B Maintenance**

The BDI needs no special maintenance. Clean the housing with a mild detergent only. Solvents such as gasoline may damage it.

## **C Trademarks**

All trademarks are property of their respective holders.